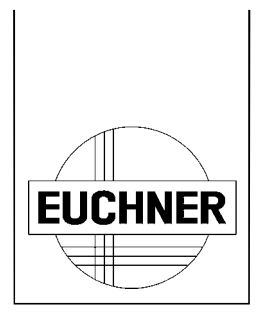

# **Handbediengerät mit Display**

## **HBLS 072725**

## **Handbuch**

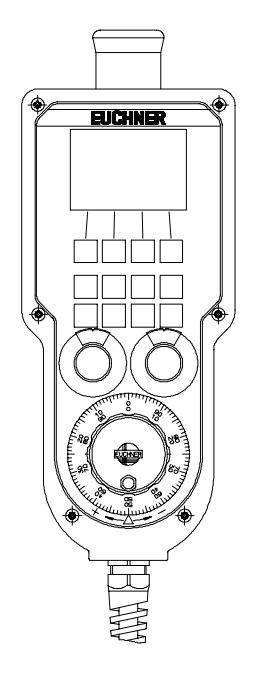

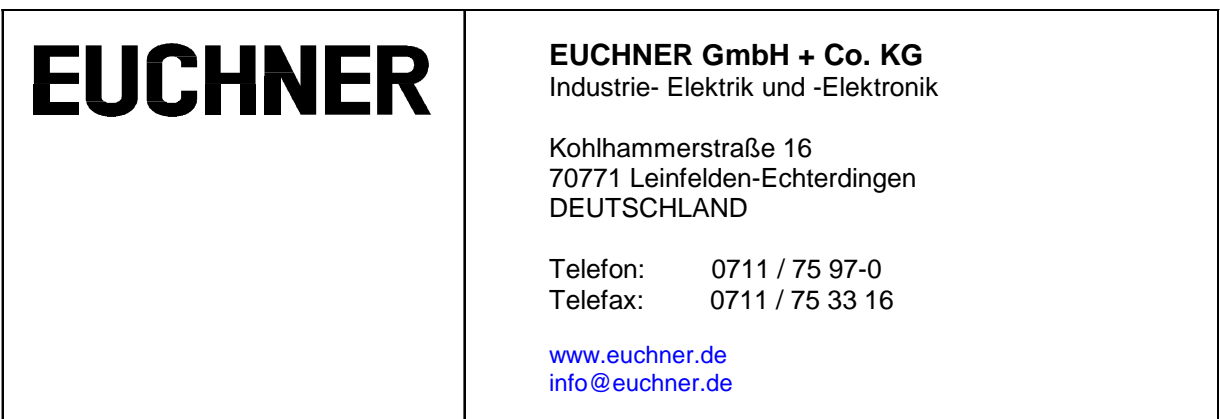

## **Inhaltsverzeichnis**

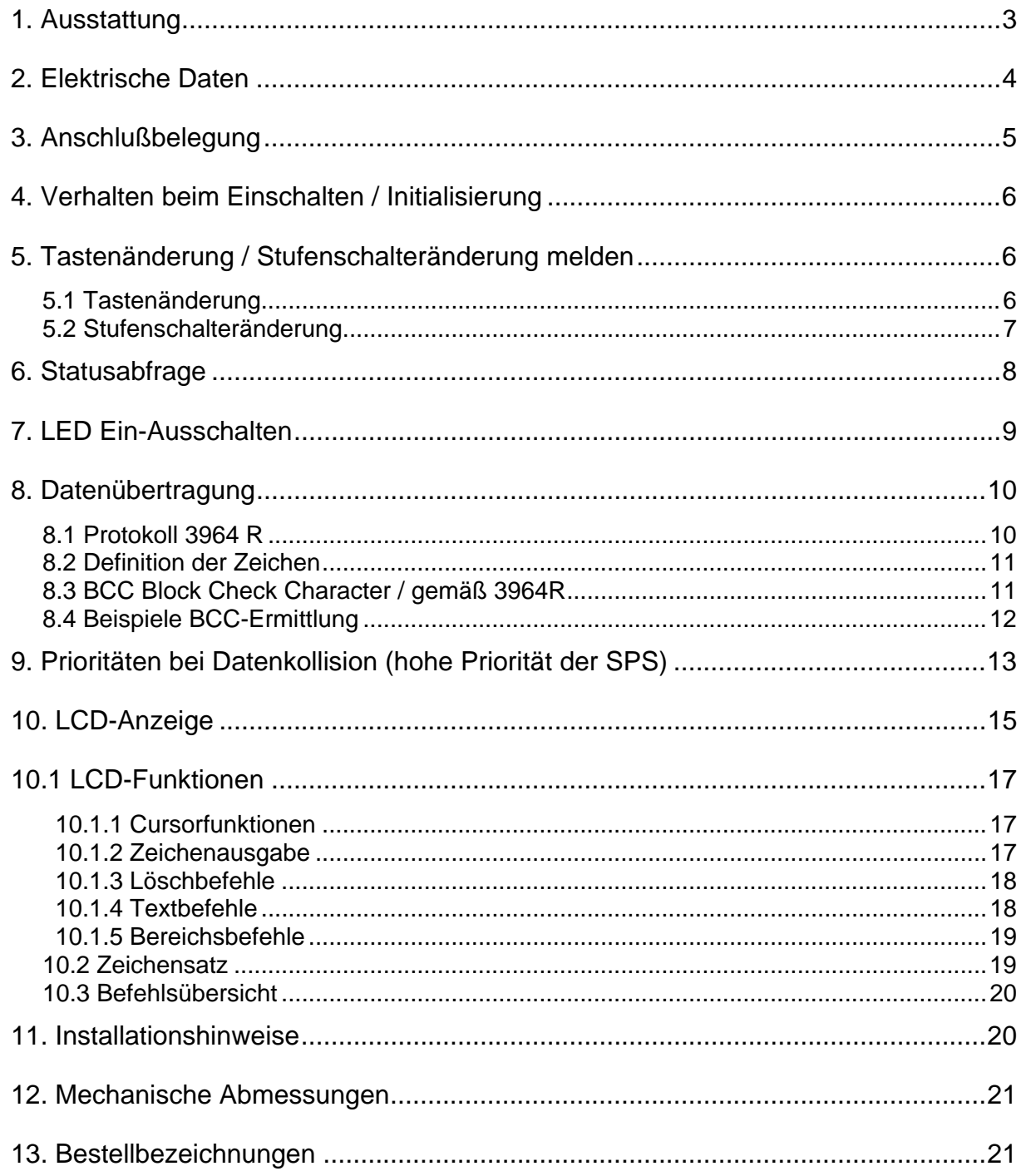

## **1. Ausstattung**

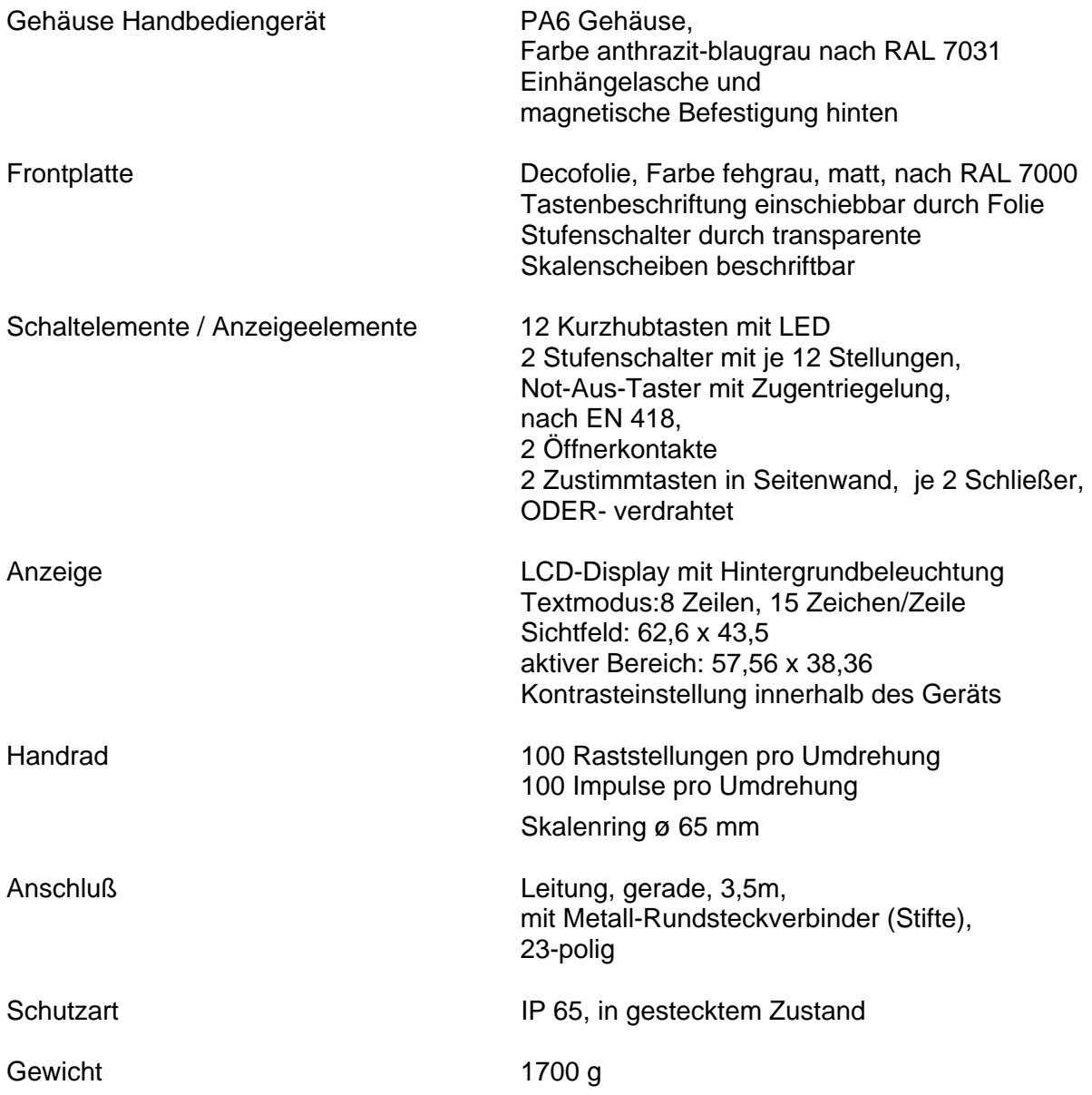

## **2. Elektrische Daten**

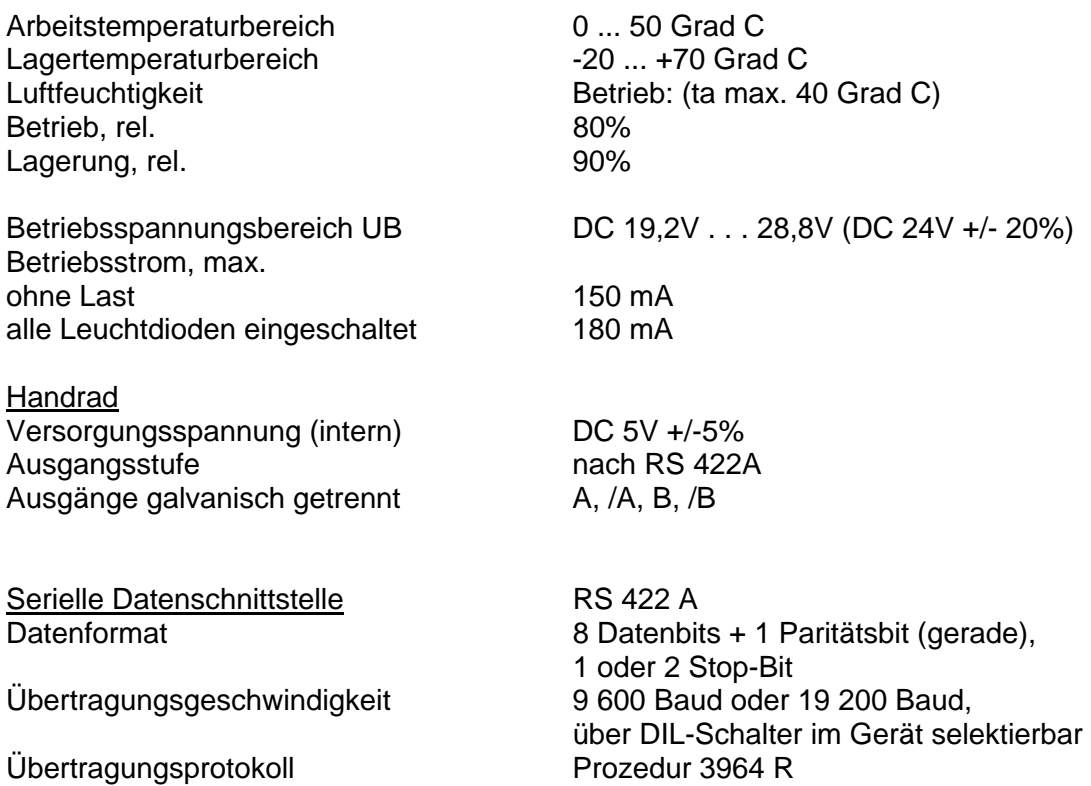

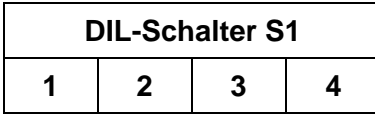

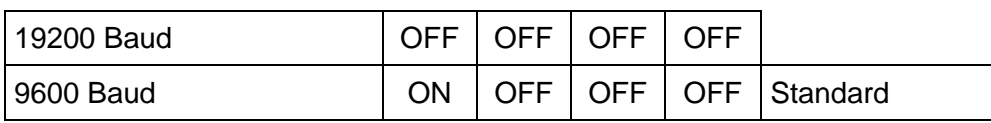

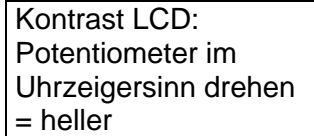

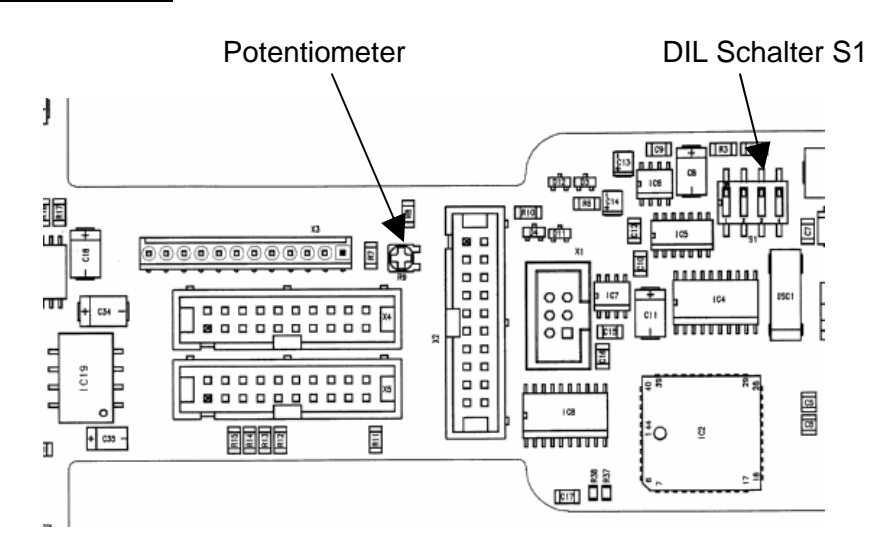

## **3. Anschlußbelegung**

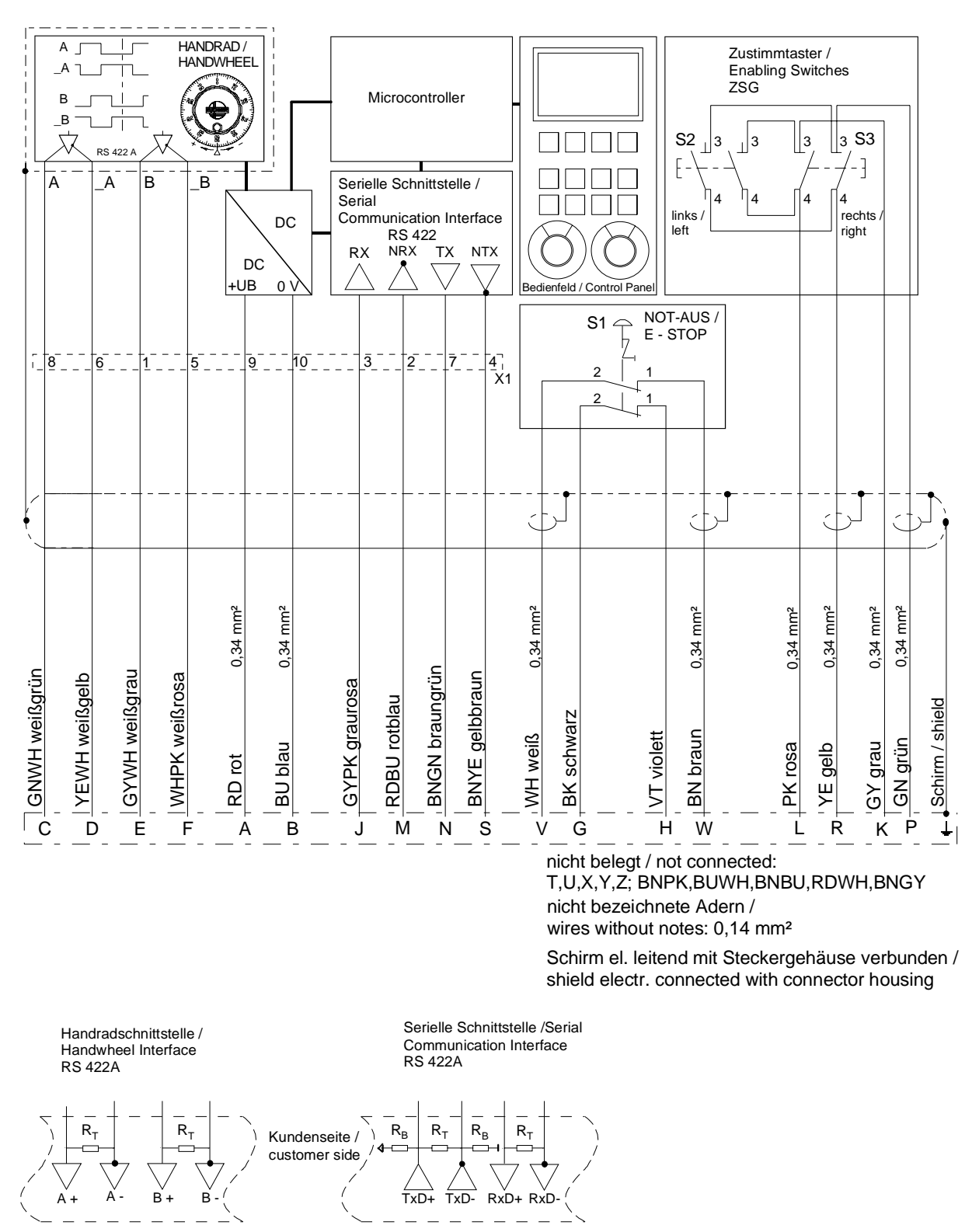

Abschlußwiderstände  $R_T$  und Zugwiderstände  $R_B$  bei Bedarf / Termination resistors  $R_{T}$  and bias resitors  $R_{B}$ , if required

## **4. Verhalten beim Einschalten / Initialisierung**

Direkt nach dem Einschalten der Stromversorgung befindet sich das HBLS zunächst in einem passiven Zustand. Es wird vom HBLS ein Selbsttest durchgeführt. Während dieser Zeit ist die serielle Kommunikationsschnittstelle abgeschaltet. Im Display wird die eingebaute Softwareversion angezeigt. Sämtliche Tastenbetätigungen werden zunächst ignoriert. Zuerst muß das HBLS von der Steuerung initialisiert werden. Dies geschieht durch das Abfragen der aktuellen Zustände der Tasten und der Stufenschalter mit der Funktion Statusabfrage.

## **5. Tastenänderung / Stufenschalteränderung melden**

Jede Änderung der Tastenbetätigung oder Stufenschalterstellung wird der Steuerung (SPS) vom HBLS mitgeteilt.

Fehlbedienung beim gleichzeitigen Betätigen von mehreren Tasten:

Es wird grundsätzlich immer die zuerst betätigte Taste übertragen.

Wenn zum Zeitpunkt der Betätigung bereits eine andere Taste betätigt ist, wird die zweite Taste ignoriert, es erfolgt keine Zustandsänderung.

#### **5.1 Tastenänderung**

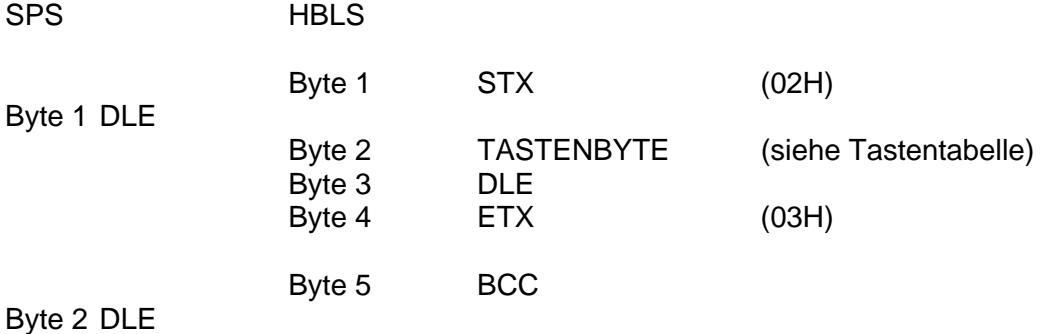

## **Tastentabelle**

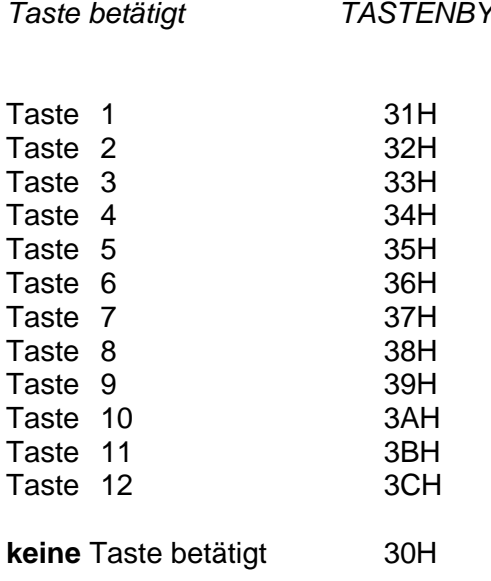

## **THE** Tasten Layout

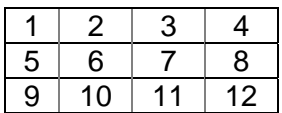

## **5.2 Stufenschalteränderung**

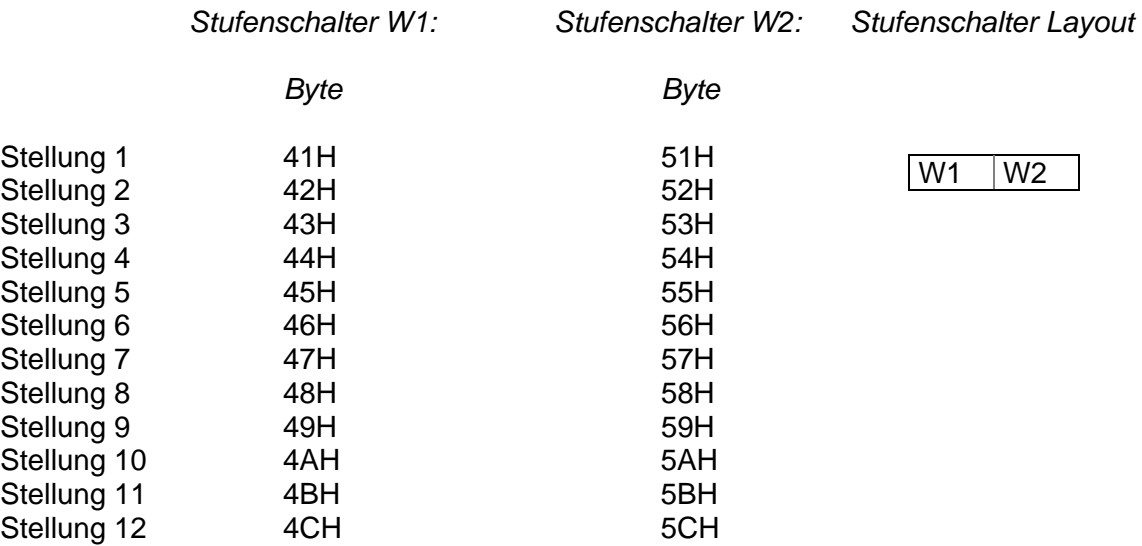

## **6. Statusabfrage**

Die Statusabfrage wird nach dem Einschalten durchgeführt.

Die Stufenschalterstellung W1 bzw. W2, sowie der Zustand der Tasten kann von der Steuerung zu jedem beliebigen Zeitpunkt abgefragt werden.

Es wird empfohlen nach dem Empfang eines NAK Zeichens eine Statusabfrage zur Initialisierung durchzuführen, da hierdurch das HBLS zurückgesetzt wird.

a.) Die Steuerung (SPS) fordert vom HBLS den aktuellen Status an

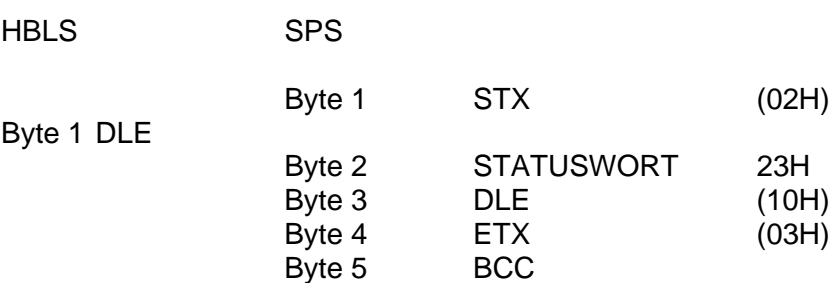

Byte 2 DLE

#### b.) Das HBLS sendet seinen aktuellen Status

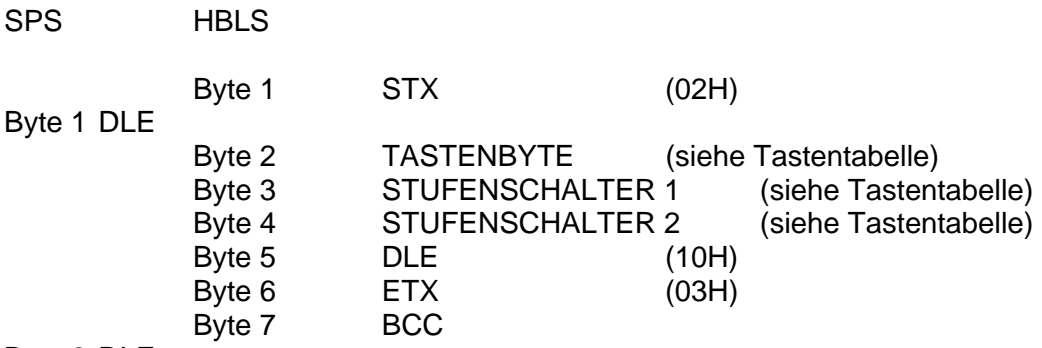

Byte 2 DLE

**Statusanforderung** 

STATUSWORT 23H

Reihenfolge: Tasten 1...12, Stufenschalter 1, Stufenschalter 2

Die SPS darf mit der Datenübertragung erst dann fortfahren, wenn das HBLS mit der Statusübertragung fertig ist.

#### *Beispiel:*

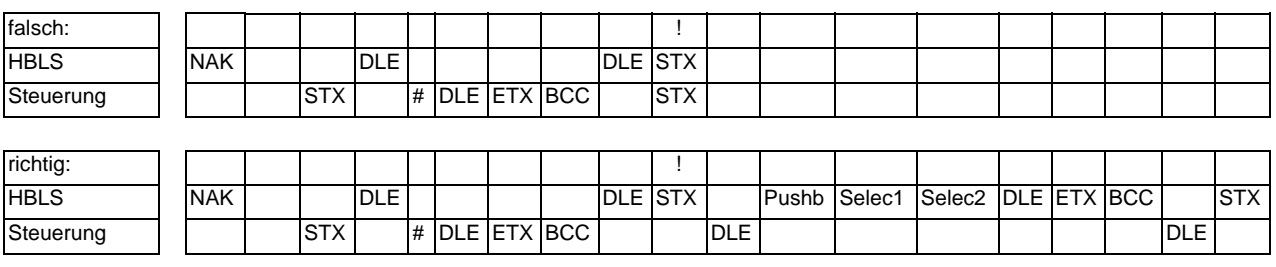

## **7. LED Ein-Ausschalten**

Die LEDs können einzeln eingeschaltet, ausgeschaltet oder auf Blinken gesetzt werden.

Die Steuerung (SPS) teilt dem HBLS mit, welche LED ein- oder ausgeschaltet werden soll.

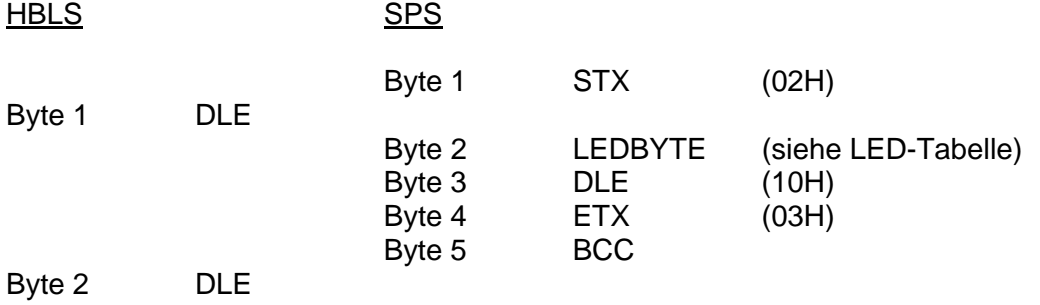

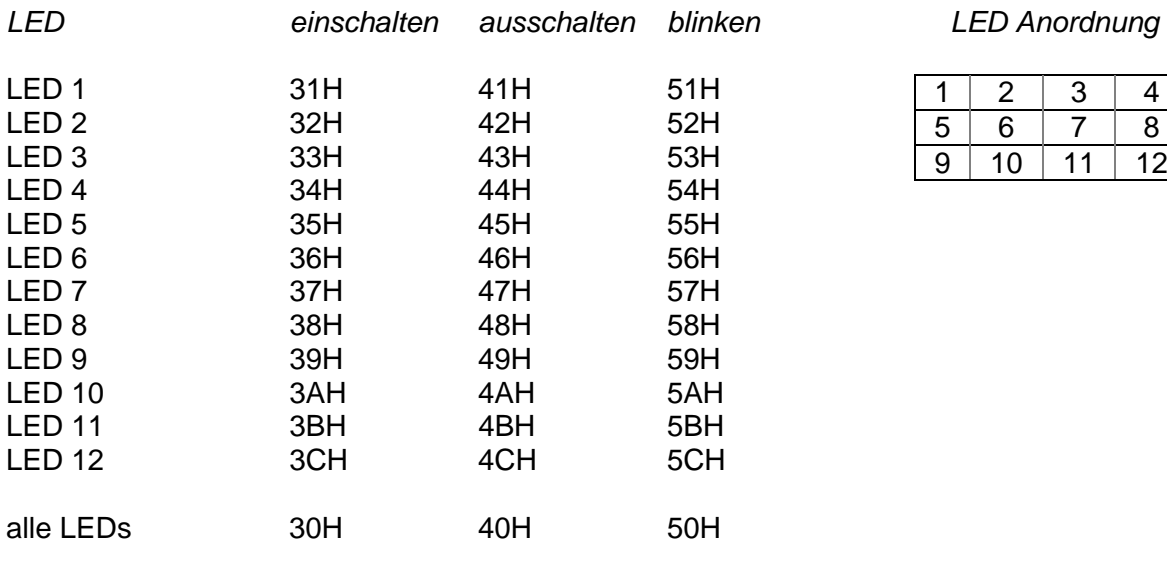

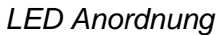

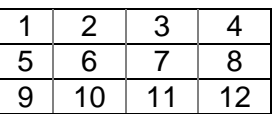

## **8. Datenübertragung**

## **8.1 Protokoll 3964 R**

Das Protokoll der seriellen Schnittstelle ist angelehnt an die Prozedur 3964 R.

Die Datenübertragung wird durch das Senden eines STX-Zeichens eingeleitet. Der Empfänger muß innerhalb der vorgeschriebenen Quittungsverzugszeit von 128 ms mit einem DLE-Zeichen antworten.

Darauf geht der Sender in den Sendebetrieb über.

Antwortet der Empfänger mit NAK, einem Zeichen <> DLE, einem gestörten Zeichen, oder die Quittungsverzugszeit läuft ab, so ist der Versuch, die Verbindung aufzubauen,

gescheitert. Nach drei vergeblichen Versuchen bricht der Sender das Verfahren ab und gibt eine Fehlermeldung an das übergeordnete Programm (das HBLS meldet diesen Zustand mit dem Blinken sämtlicher LEDs).

Gelingt der Aufbau der Verbindung (Empfänger antwortet innerhalb der Quittungsverzugszeit mit DLE), so werden nun die im Sendebuffer enthaltenen Zeichen zum Empfänger übertragen. Der Empfänger erwartet innerhalb der Zeichenverzugszeit von 128 ms die Daten. Wird dieser Zeitraum nicht eingehalten, so sendet der Empfänger ein NAK - Zeichen. Der Sender versucht dann erneut das Telegramm zu übertragen.

Nach drei vergeblichen Versuchen bricht der Sender das Verfahren ab und gibt eine Fehlermeldung an das übergeordnete Programm (das HBLS meldet diesen Zustand mit einem schachbrettartigen Blinken sämtlicher LEDs).

Nachdem der Bufferinhalt übertragen ist, fügt der Sender DLE und ETX als Endekennung an. Anschließend wird das BCC-Zeichen (Block Check Charakter) gesendet. Der Empfänger muß nun innerhalb der Quittungsverzugszeit mit DLE den korrekten Empfang bestätigen oder mit NAK eine fehlerhafte Übertragung anzeigen.

## **8.2 Definition der Zeichen**

Zeichenformat: 8 BIT, Wertebereich 0x00 ... 0xFF (00H ... FFH)

Der Wertebereich ist in folgende Teile untergliedert:

- 0x00 0x1F : allgemeine Steuerzeichen für Protokoll
- 0x30 0x3C : Tastenbetätigung
- 0x41 0x4C : Stufenschalterstellung W1
- 0x51 0x5C : Stufenschalterstellung W2
- 0x30 0x3C : LED ein
- 0x40 0x4C : LED aus
- 0x50 0x5C : LED blinken
- 0x20 0x7F : Steuerzeichen bzw. Befehle für das LC-Display (Kennung durch 0x6C)
- 0x80....0xFF.: Zeichensatz des LC-Displays (siehe Abschnitt *Zeichensatz*)

Steuerzeichen:

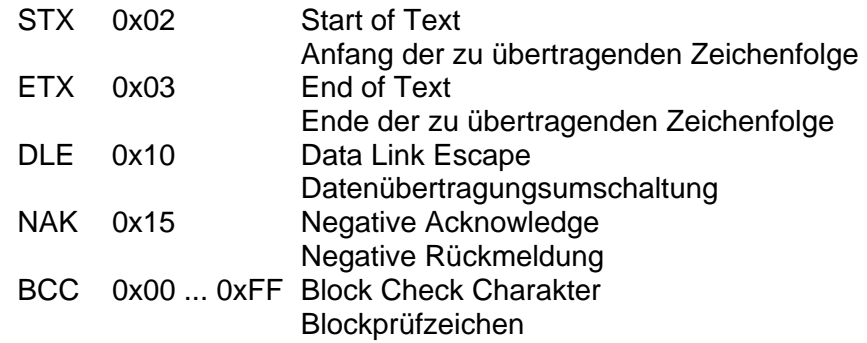

## **8.3 BCC Block Check Character / gemäß 3964R**

Die Festlegung des BCC (Block Check Character) erfolgt rechnerisch. Dabei wird über sämtliche Zeichen nach STX eine EXKLUSIV- ODER- Verknüpfung gebildet. Das Ergebnis wird als BCC-Zeichen am Schluß angefügt.

STX | Datenblock DLE ETX | BCC

Errechnung:

- 1. Zeichen des Datenblocks XOR 2. Zeichen des Datenblocks  $XOR$  - - - XOR letztes Zeichen des Datenblocks XOR DLE XOR ETX
- $=$  BCC

Vereinfachung:

Da die 2 Sonderzeichen ETX und DLE immer vorkommen, kann man diese zusammenfassen (03H XOR 10H = 13H) und den eigentlichen Datenblock getrennt berechnen. Das Ergebnis des Datenblocks wird dann mit der Konstanten 13H EXKLUSIV- Oder verknüpft.

BCC = ( XOR Datenblock ) **XOR** ( 13H )

#### **8.4 Beispiele BCC-Ermittlung**

#### *Beispiel 1, LED 7 einschalten:*

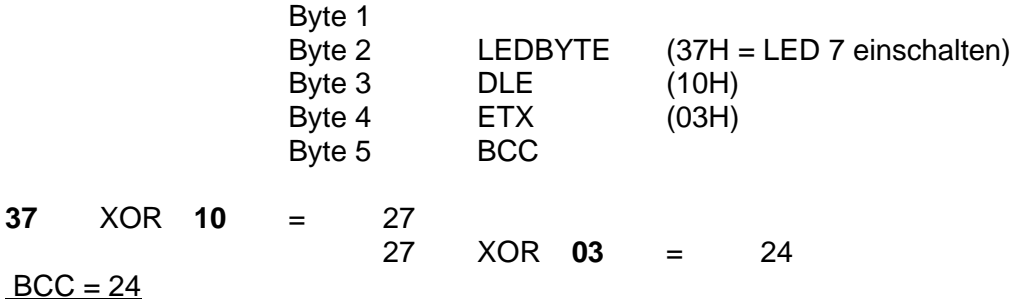

bzw. vereinfacht: Datenblock, bestehend aus 1 Zeichen: 37 XOR 13 = 24

#### *Beispiel 2, Text* Euchner *ausgeben:*

*Beispiel eines Datenblocks, der an der aktuellen Cursorposition den Text Euchner ausgibt: 0x6C 0xA5 0xD5 0xC3 0xC8 0xCE 0xC5 0xD2* 

 Byte 1 Byte 2 LCD-Kennungsbyte (6CH) Byte 3 ... 9 A5H, D5H, C3H, C8H, CEH, C5H, D2H Byte 10 DLE (10H) Byte 11 ETX (03H) Byte 12 BCC **6C** XOR **A5** = C9 C9 XOR **D5** = 1C 1C XOR **C3** = DF DF XOR **C8** =17 17 XOR **CE**=D9 D9 XOR **C5** = 1C 1C XOR **D2** = CE CE XOR **10** = DE DE XOR **03** = DD

#### $BCC = DD$

bzw. vereinfacht: Datenblock bestehend aus

6CH, XOR A5H, XOR D5H, XOR C3H, XOR C8H, XOR CEH, XOR C5H, XOR D2H = CE

CE XOR 13 = DD

## **9. Prioritäten bei Datenkollision (hohe Priorität der SPS)**

Die Senderseite der Steuerung (SPS) hat hohe Priorität. Die Senderseite des HBLS hat niedere Priorität.

Bei **gleichzeitigem** Senden eines STX-Zeichens durch das HBLS **und** eines STX-Zeichens durch die Steuerung kommt es zu einer Datenkollision.

Für diesen Fall wird folgendes Verhalten festgelegt:

Das HBLS akzeptiert das empfangene STX-Zeichen der Steuerung und antwortet mit dem DLE-Zeichen. Die Datenübertragung wird dann von der Steuerung vollständig durchgeführt. Das HBLS wiederholt anschließend die zuvor gestartete, aber abgebrochene Datenübertragung.

#### *Datenkollision:*

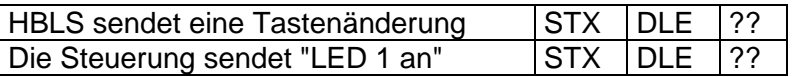

#### *Lösung:*

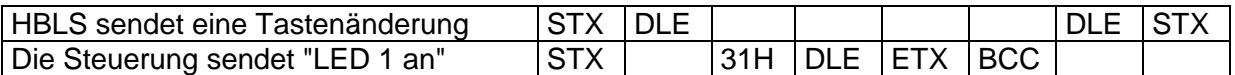

#### Eingangsbuffer auf neues Zeichen überprüfen if neues Zeichen empfangen then else STX senden auf neues Zeichen warten if neues Zeichen =  $DLE$ call Empfangsroutine then else if neues Zeichen =  $STX$ then else auf neues Zeichen warten **NAK** senden **if** neues Zeichen = DLE Daten senden neue then else Senderoutine starten NAK senden call StatusCheck Daten senden call StatusCheck

#### Daten zum HBI S senden

#### **Datenempfang**

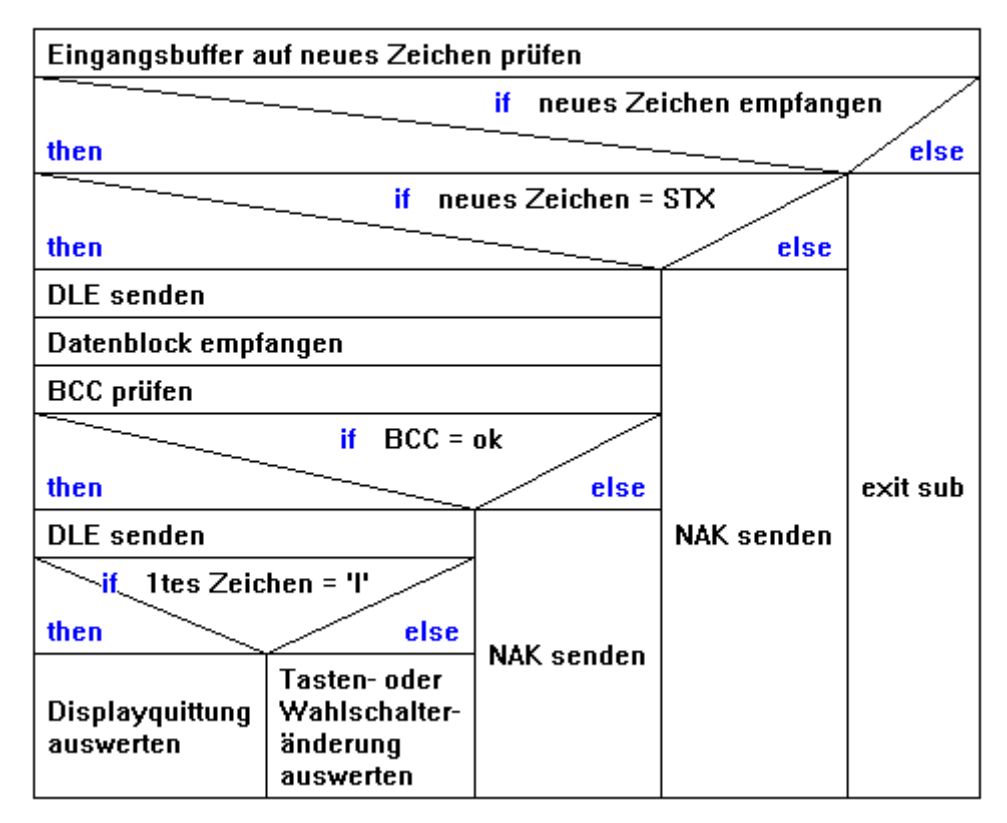

#### **StatusCheck**

Statusanforderung senden [#] auf Status Information warten **Status auswerten** 

#### **10. LCD-Anzeige**

Das Display wird im Textmodus betrieben.

Die Steuerung (SPS) übermittelt die Art der Darstellung und den Inhalt der Anzeige.

Häufig anzuzeigende Texte werden beim Einschalten in einer Initialisierungsroutine zum HBLS übertragen und dort in einem Datenspeicher (RAM) abgelegt. Diese Texte können dann jeweils mit einem kurzen Kommandowort zur Anzeige gebracht werden.

Befehl zum LCD-Display:

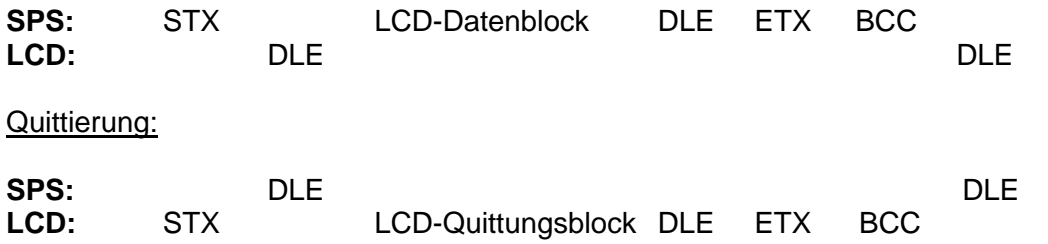

Jeder LCD-Datenblock, der einen Befehl zur Displayansteuerung enthält (im Gegensatz zu den Tasten- und LED-Befehlen), muß als erstes Zeichen das LCD-Kennungsbyte besitzen. Dieses wird festgelegt auf:

## *Hex 0x6C bzw. ASCII "klein-l".*

In einem LCD-Datenblock können mehrere LCD-Befehle untergebracht sein, er darf aber die Länge von 128 Byte nicht überschreiten.

#### **LCD-Quittungsblock:**

Jeder Befehl wird vom Display nach dessen Bearbeitung mit dem LCD-Quittungsblock bestätigt. Da es LCD-Befehle geben kann, die einige Zeit zur Bearbeitung benötigen, kann das Handbediengerät während dieser Zeit sowohl Tasteninformationen senden als auch Befehle zur LED- Steuerung bearbeiten. Ein weiterer LCD-Datenblock kann aber erst nach der Bestätigung durch den LCD-Quittungsblock gesendet werden. Der Quittungsblock beinhaltet das LCD-Kennungsbyte sowie ein weiteres Statusbyte.

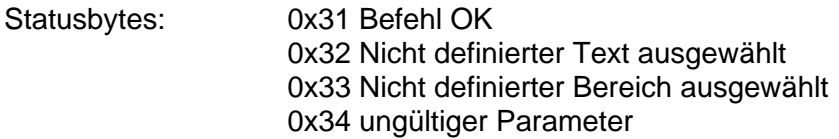

Anmerkung: nach einer durchgeführten Statusabfrage entfällt der LCD-Quittungsblock.

#### EUCHNER Handbediengerät **HBLS 072725**

*Beispiel 1:*

*LCD Datenblock - LCD Quittungsblock* 

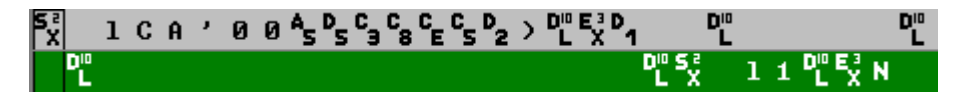

*Beispiel 2:*

*LCD Datenblock - Taste 5 betätigt - LCD Quittungsblock – Taste losgelassen* 

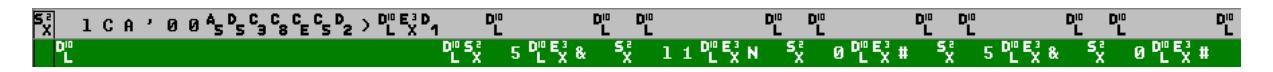

*Beispiel 3:*

*Taste 6 betätigt - LCD Datenblock - LED 5 an - LCD Quittungsblock - Taste losgelassen* 

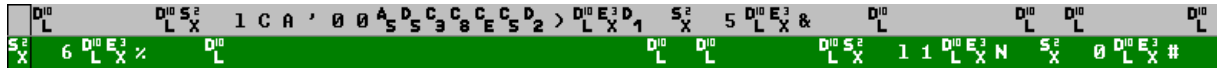

Die typische Zeitverzögerung zwischen dem Empfang des LCD- Datenblock und der LCD Quittung beträgt bis zu 20 ms.

Es besteht die Möglichkeit, daß innerhalb dieser Zeit eine Tastenänderung übertragen wird, oder eine LED ein / ausgeschaltet werden kann.

*Beispiel 4: Status Anforderung – Status Information: keine Taste betätigt, Stufenschalter links 02, Stufenschalter rechts 03* 

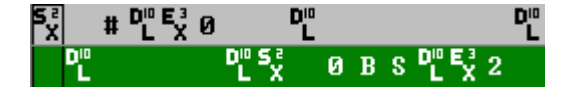

**Es ist nicht erlaubt, einen Datenblock zu unterbrechen, der bereits mit DLE bestätigt wurde.** 

**Vor einem neuen Sendevorgang ist es notwendig, den Empfangsbuffer auf ein STX vom HBLS zu überprüfen**.

## **10.1 LCD-Funktionen**

#### **10.1.1 Cursorfunktionen**

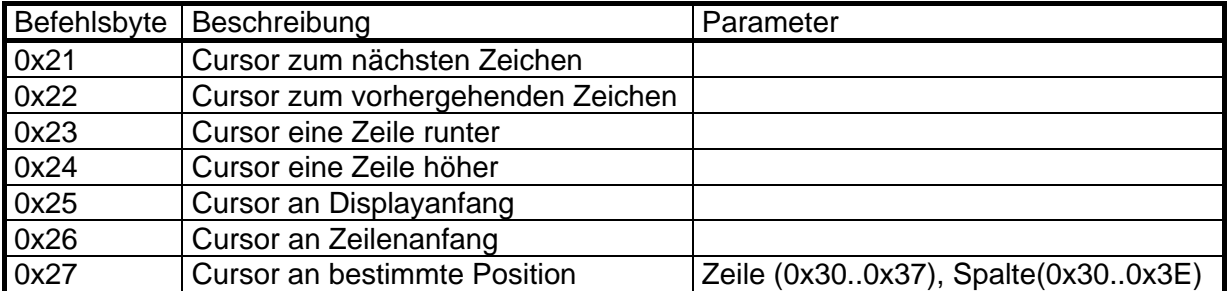

*Beispiel eines Datenblocks, der den Cursor zuerst an den Displayanfang setzt und dann an die Zeile 3,Spalte 4:* 

*0x6C 0x25 0x27 0x32 0x33* 

#### **10.1.2 Zeichenausgabe**

Um ein Zeichen an der momentanen Cursorposition auszugeben, genügt es, dieses Zeichen in den Datenblock zu schreiben. Der Cursor wird anschließend eine Position weiter gesetzt (außer am Displayende).

*Beispiel eines Datenblocks, der an der aktuellen Cursorposition den Text Euchner ausgibt: 0x6C 0xA5 0xD5 0xC3 0xC8 0xCE 0xC5 0xD2* 

Ferner können über entsprechende Befehlsbytes Texte mit verschiedenen Attributen ausgegeben werden.

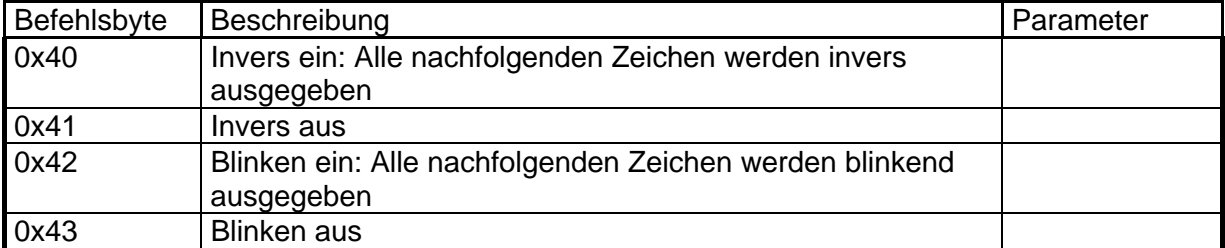

*Beispiel eines Datenblocks, der an der aktuellen Cursorposition den Text* Euchner *invers ausgibt:* 

*0x6C 0x40 0xA5 0xD5 0xC3 0xC8 0xCE 0xC5 0xD2 0x41* 

Gesetzte Attribute bleiben bis zum Zurücksetzen gültig.

#### **10.1.3 Löschbefehle**

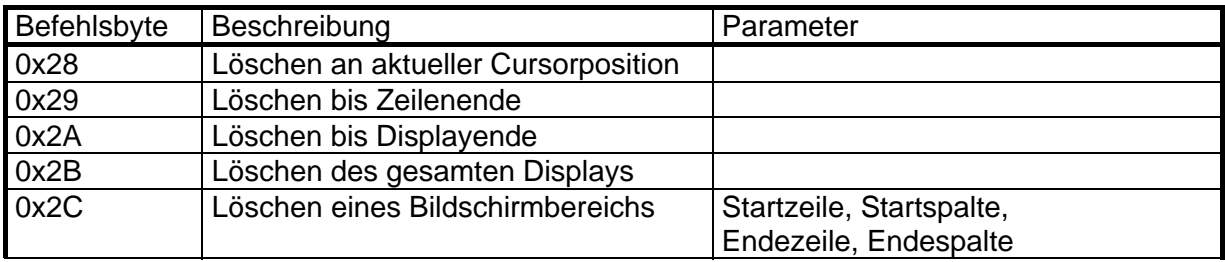

Beim Befehl "Löschen an aktueller Cursorpos." wird anschließend der Cursor um eine Position weiter gesetzt.

*Beispiel eines Datenblocks, der ab der aktuellen Cursorposition bis zum Zeilenende das Display löscht:* 

*0x6C 0x29* 

*Beispiel eines Datenblocks, der das Display von Spalte 2, Zeile 3 bis Spalte 12, Zeile 6 löscht:* 

*0x6C 0x2C 0x32 0x33 0x3C 0x36* 

#### **10.1.4 Textbefehle**

Der Anwender kann bis zu 200 verschiedene Texte und deren Bildschirmposition definieren und diese dann mit einem Kurzbefehl zur Anzeige bringen. Ein Text darf dabei maximal 30 Zeichen lang sein. Das Ende des Textes im Datenblock wird mit dem LF-Zeichen (0x0A) markiert.

Die Textdefinitionen können jederzeit durchgeführt werden. Wird ein bereits definierter Text neu definiert, so wird der alte Text gelöscht.

Soll ein Text ausgegeben werden, der noch nicht definiert wurde, so wird ein Quittungsprotokoll mit dem Statusbyte 0x32 gesendet.

Innerhalb eines definierten Textes sind auch weitere LCD-Befehle zulässig, so daß längere Befehlsfolgen auch über diesen Kurzbefehl aufrufbar sind (Makrofunktion).

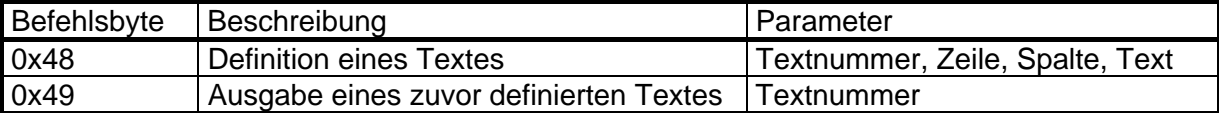

Die Textnummern gehen von 0x31 (Text 1) bis 0xF9 (Text 200).

*Beispiel eines Datenblockes der den Text Nummer 5 (*Euchner*) in Zeile 4, Spalte 0 definiert: 0x6C 0x48 0x35 0x34 0x30 0xA5 0xD5 0xC3 0xC8 0xCE 0xC5 0xD2 0x0A* 

*Beispiel eines Datenblockes, der den Text Nummer 5 anzeigt: 0x6C 0x49 0x35* 

*Beispiel eines Datenblockes, der den Text Nummer 5 blinkend anzeigt: 0x6C 0x42 0x49 0x35 0x43* 

*Beispiel eines Datenblockes, der einen Text mit weiteren Befehlen definiert: (Display löschen, Cursor an Displayanfang, inverse Ausgabe von* EUCO):  *0x6C 0x48 0x36 0x30 0x30 0x2B 0x2A 0x40 0xA5 0xB5 0xA3 0xAF 0x41 0x0A* 

#### **10.1.5 Bereichsbefehle**

Der Anwender darf bis zu 32 Bereiche definieren, die er dann mit Kurzbefehlen löschen, invertieren oder blinkend darstellen kann. Das ansonsten gültige Attribut wird nicht geändert.

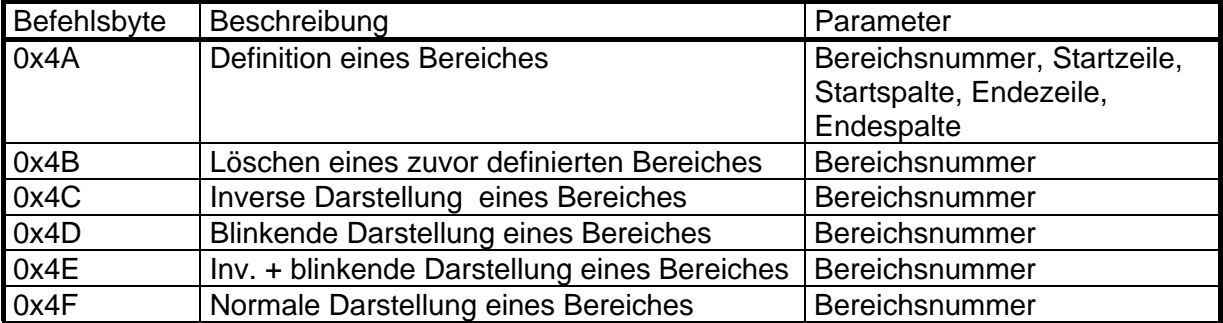

Die Bereichsnummern gehen von 0x31 (Bereich 1) bis 0x51 (Bereich 32). Wird ein nicht definierter Bereich angesprochen, so wird ein Quittungsprotokoll mit dem Statusbyte 0x33 gesendet.

*Beispiel eines Datenblockes der den Bereich Nummer 22 von Zeile 4, Spalte 0 bis Zeile 6, Spalte 10 definiert:* 

 *0x6C 0x4A 0x46 0x34 0x30 0x36 0x3A* 

*Beispiel eines Datenblockes der den Block Nummer 22 blinkend anzeigt: 0x6C 0x4CD0x46* 

## **10.2 Zeichensatz**

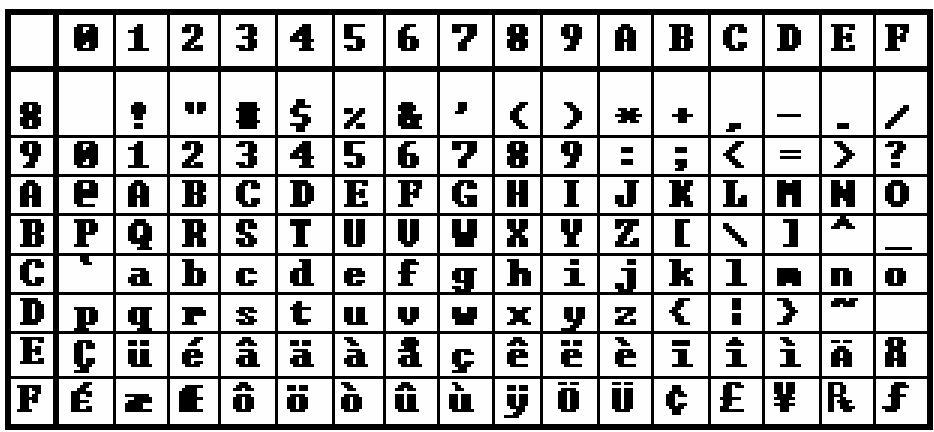

*Beispiel eines Datenblockes der den Block Nummer 22 löscht: 0x6C 0x4B 0x46* 

## **10.3 Befehlsübersicht**

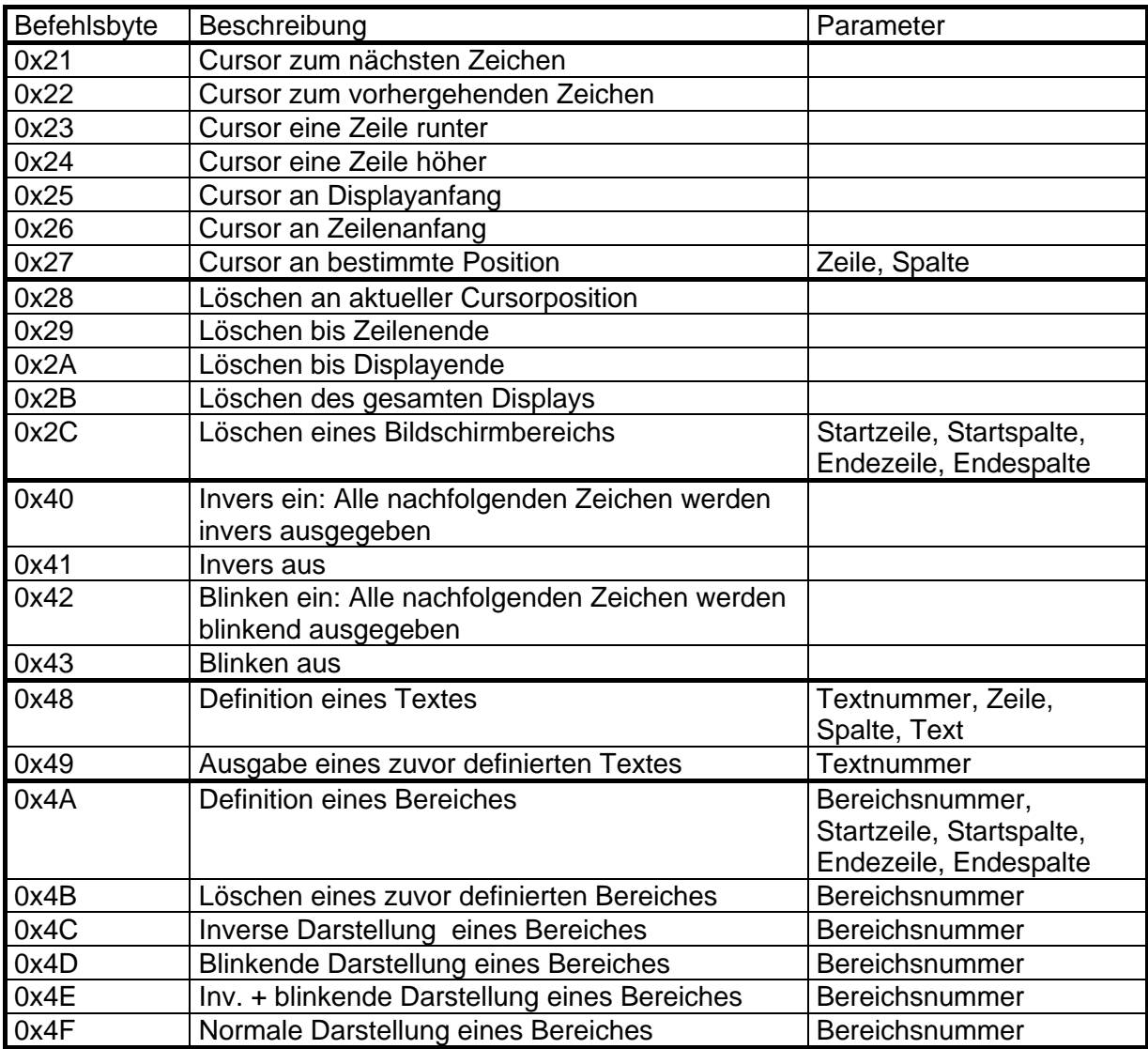

## **11. Installationshinweise**

Die Einhaltung der für die EUCHNER – Handbediengeräte spezifizierten

EMV-Vorschriften setzt voraus, daß die Anschlußleitungen in abgeschirmter Ausführung verwendet werden.

Die Abschirmung der Handbediengeräteleitung ist auf dem Steckergehäuse aufgelegt. Kundenseitig ist eine Metall-Flanschdose zu montieren und deren Gehäuse elektrisch leitend, niederohmig und induktionsarm zu erden.

Von dort aus weitergeführte Leitungen (zur seriellen Kommunikationsschnittstelle, zu Zählmodulen der Handradsignale und zur Weiterbehandlung von Zustimmtasten und NOT-AUS) sind ebenfalls geschirmt auszuführen und an einem geeigneten Erdungspunkt an der Steuerung anzuschließen.

Zur sicheren Datenübertragung der Handradsignale sind für A; /A, und für B; /B geeignete RS 422-Empfängerbausteine zu verwenden (z.B. 75176).

Die Übertragung der Handradsignale durch TTL-Pegel (nur A und nur B) ist nicht zulässig.

Für die serielle Datenkommunikationsschnittstelle ist ein RS 422A-Senderbaustein und ein RS 422A-Empfängerbaustein vorzusehen.

Zur Auswahl der Adernquerschnitte ist die gesamte Leitungslänge zu berücksichtigen.

## **12. Mechanische Abmessungen**

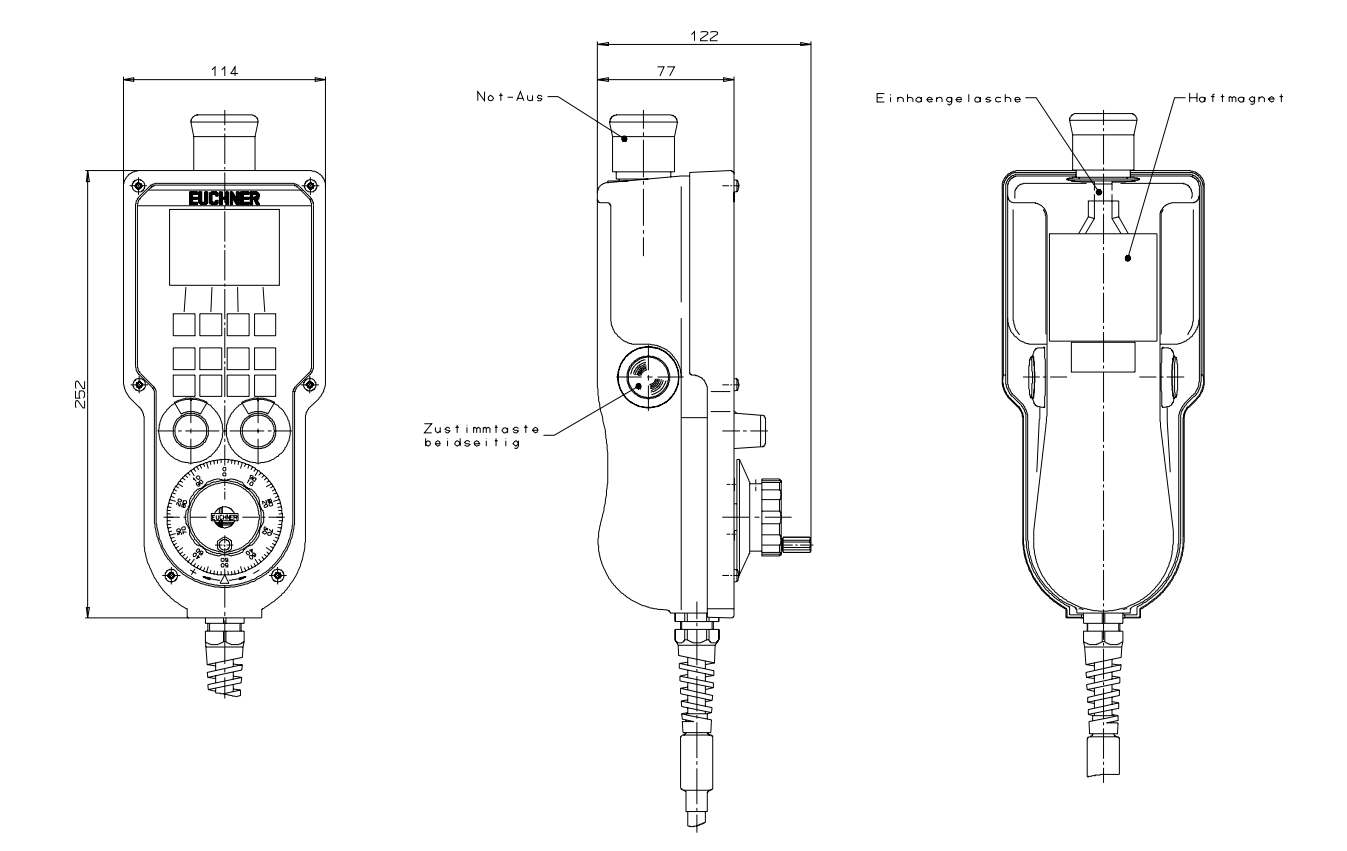

## **13. Bestellbezeichnungen**

Handbediengerät HBLS mit 3,5 m gerader Leitung und Metall-Rundsteckverbinder, 23-polig Euchner - Identnummer 072725

Handbuch, Demo- und Testsoftware verfügbar im Internet unter

www.euchner.de

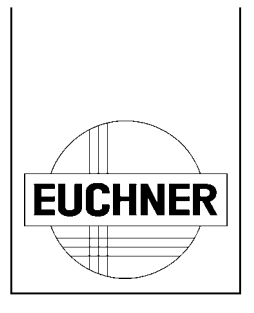

# **Pendant Station with LCD - Display**

## **HBLS 072725**

## **Manual**

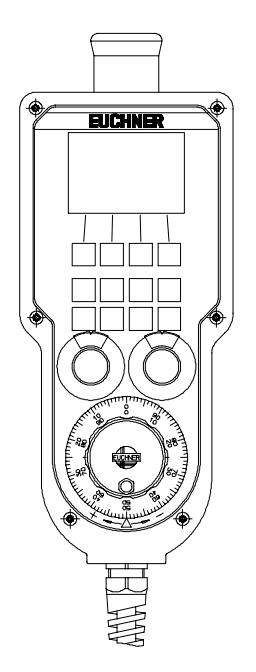

# **EUCHNER**

**EUCHNER GmbH + Co. KG**  Industrie- Elektrik und -Elektronik

Kohlhammerstraße 16 70771 Leinfelden-Echterdingen DEUTSCHLAND

Telefon: 0711 / 75 97-0<br>Telefax: 0711 / 75 33 16 0711 / 75 33 16

www.euchner.de info@euchner.de

## **Contents**

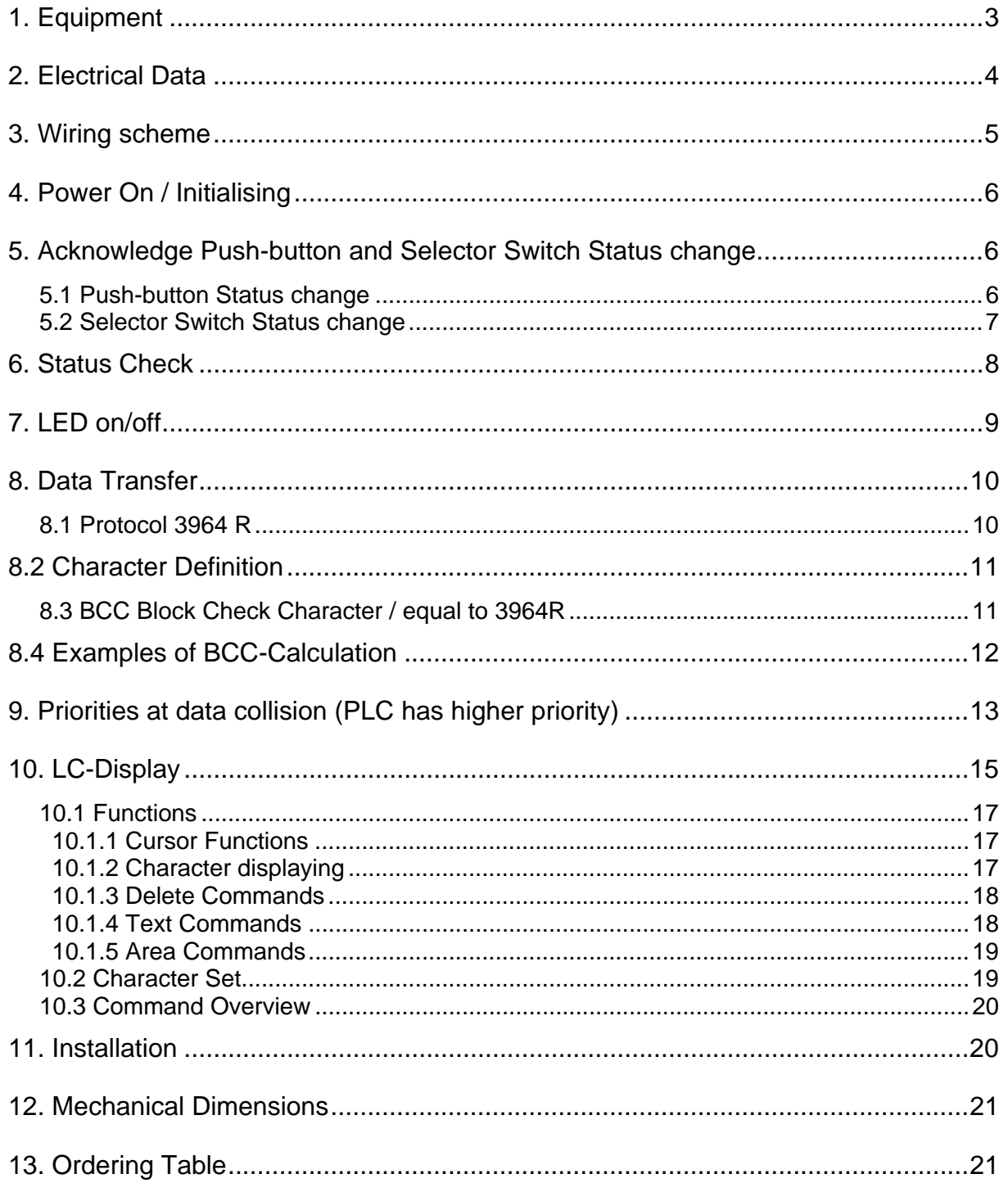

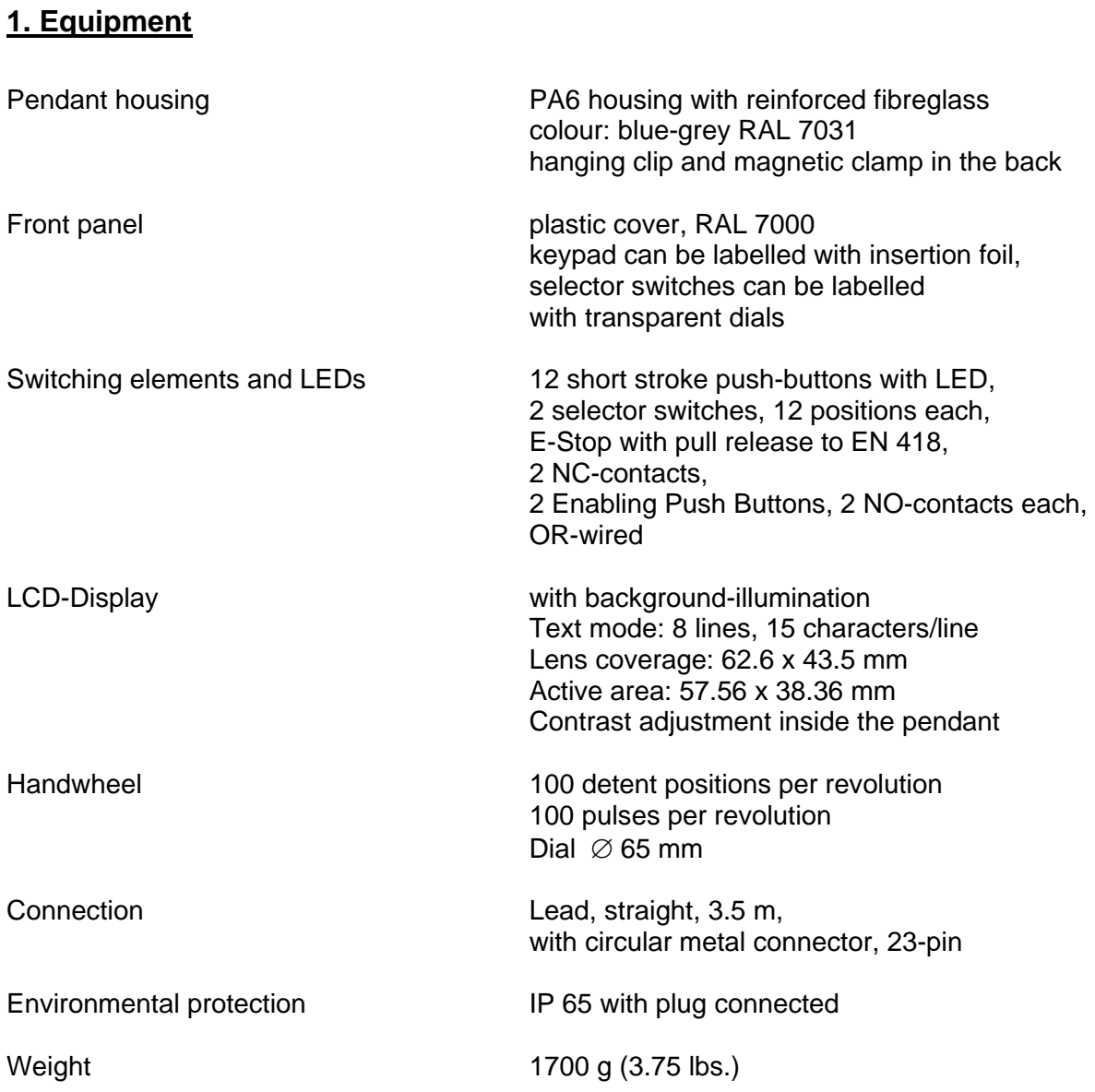

## **2. Electrical Data**

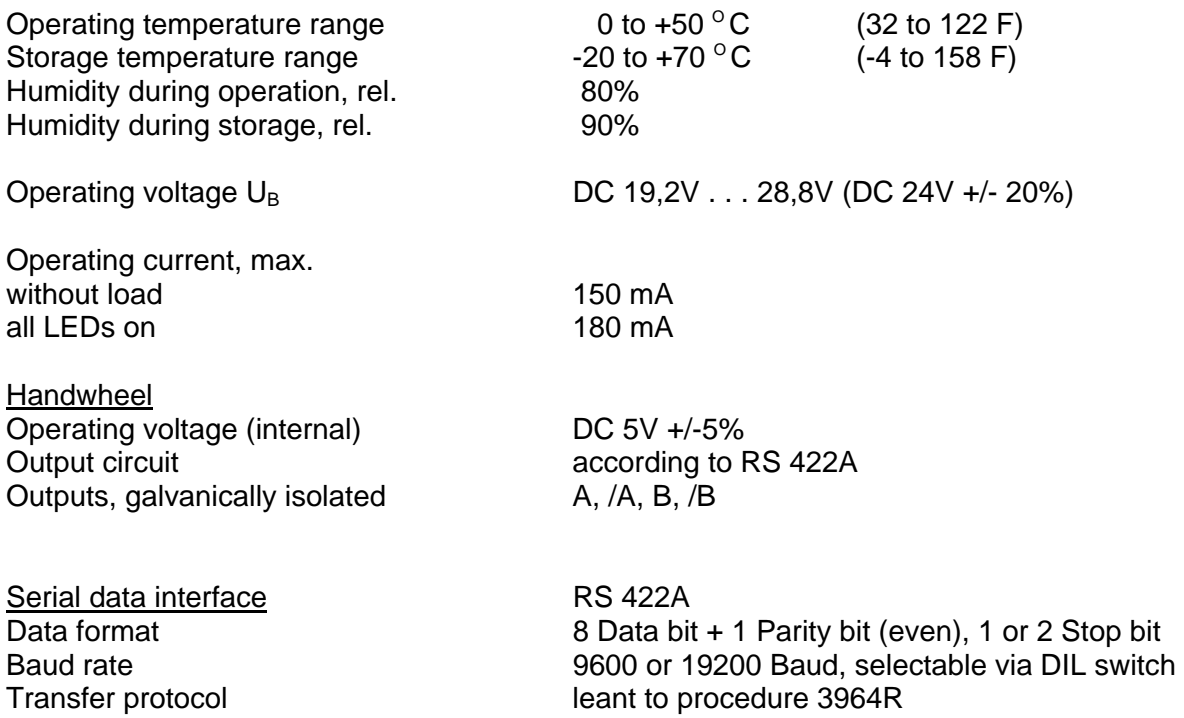

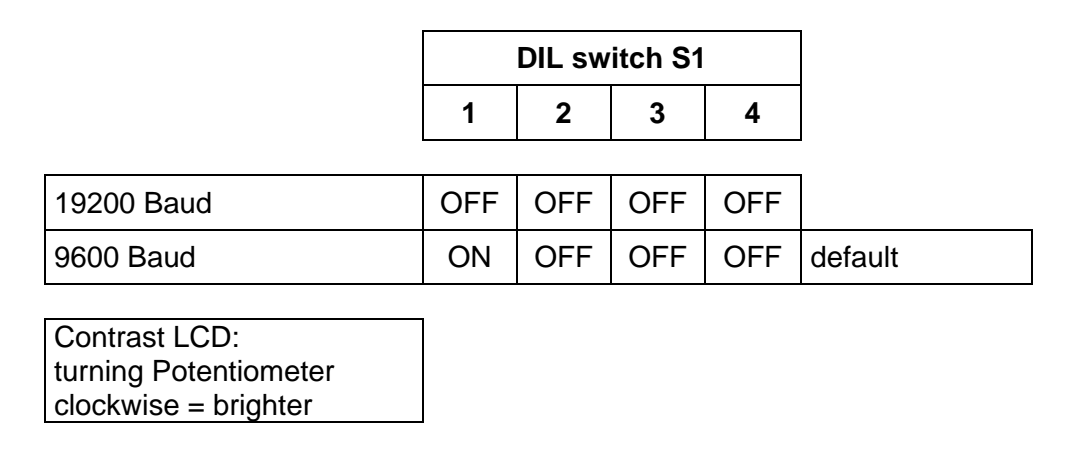

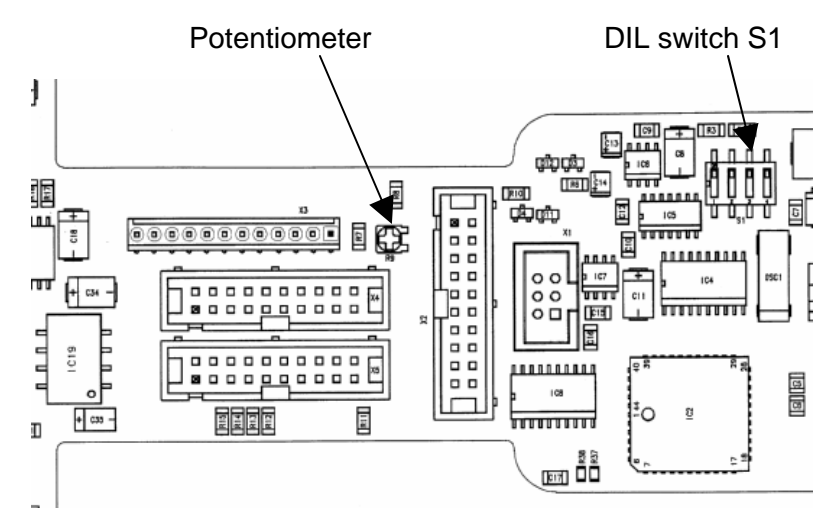

## **3. Wiring scheme**

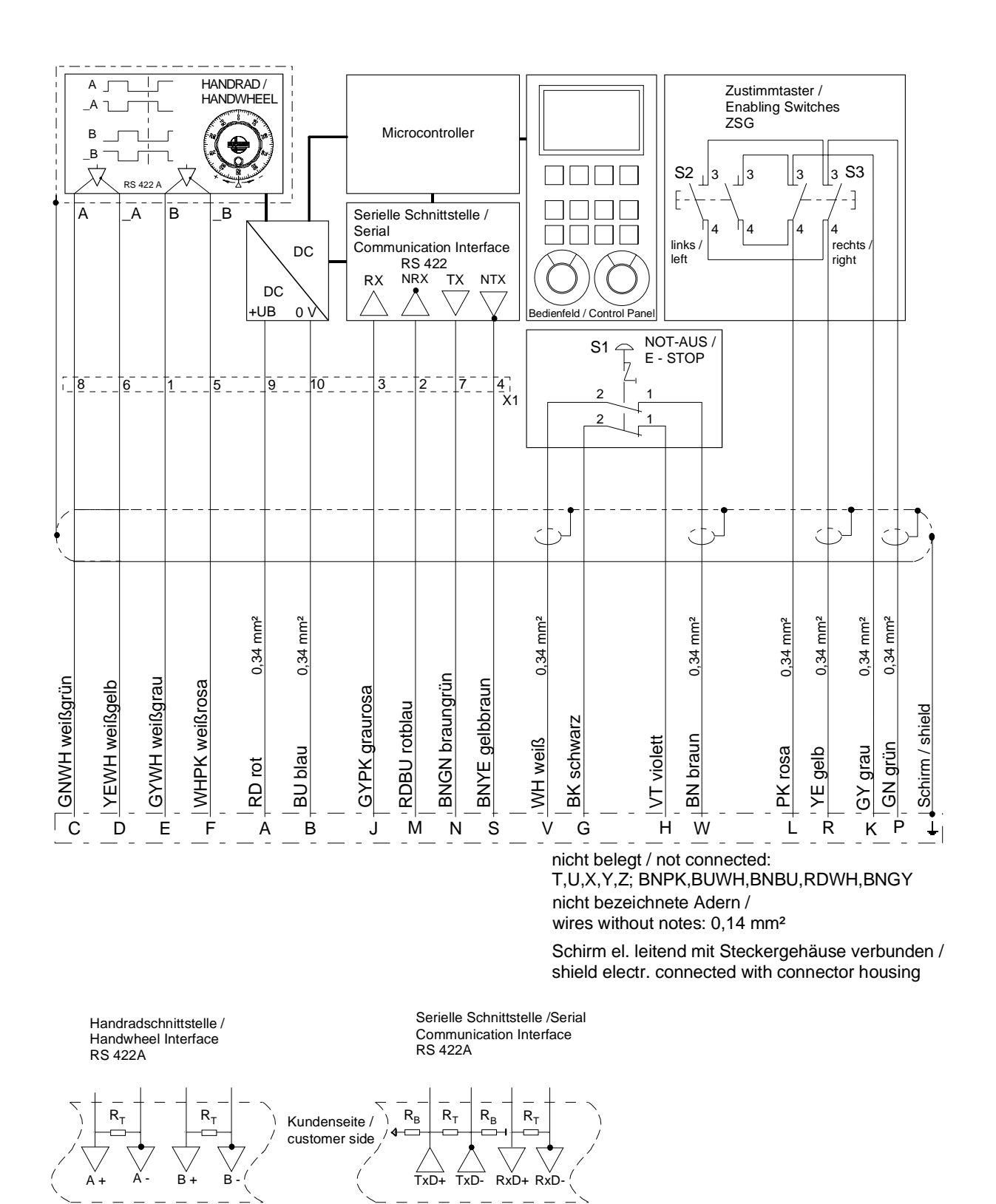

Abschlußwiderstände  $R_T$  und Zugwiderstände  $R_B$  bei Bedarf / Termination resistors  $R_T$  and bias resitors  $R_B$ , if required

## **4. Power On / Initialising**

Directly after Power On, the HBLS is in a non active state and a self test is executed. During this time, the serial data interface is disabled.

The display shows the actual software version, built in.

Any changes of push buttons and selector switches are ignored.

First of all, the HBLS has to be initialised by the control.

This has to be done by requesting the actual states of the buttons and the selector switches, by performing the function status check.

## **5. Acknowledge Push-button and Selector Switch Status change**

Every status change of push-buttons and selector switches will be transmitted to the PLC.

When pushing two or more buttons at the same time, only the first will be transmitted. If one button remains pushed, another button will be ignored, and the status will not be changed.

#### **5.1 Push-button Status change**

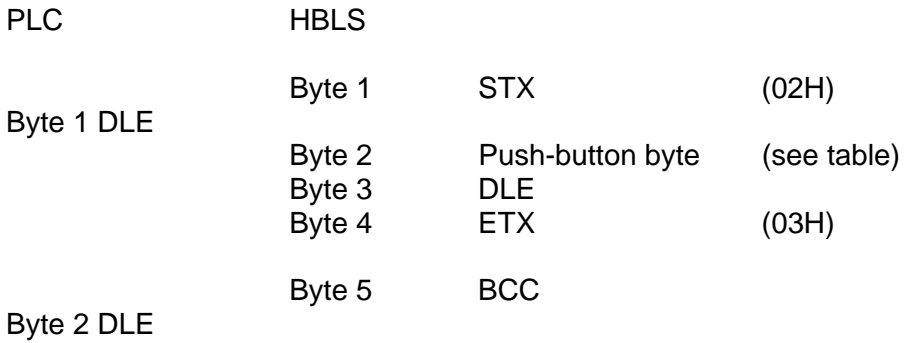

## Push-button Table

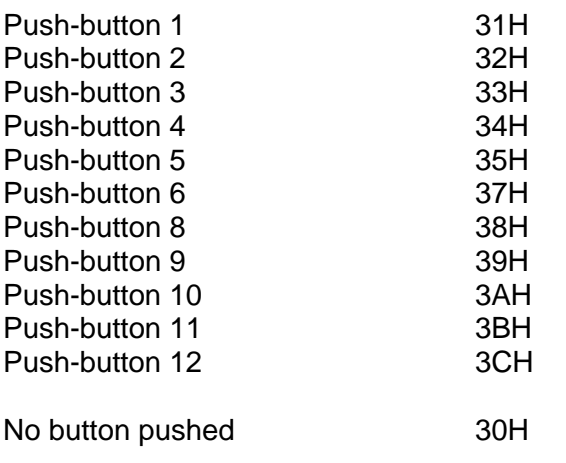

## *Button pushed Push-button Byte Push-button Layout*

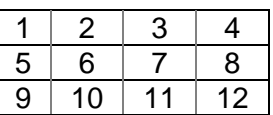

## **5.2 Selector Switch Status change**

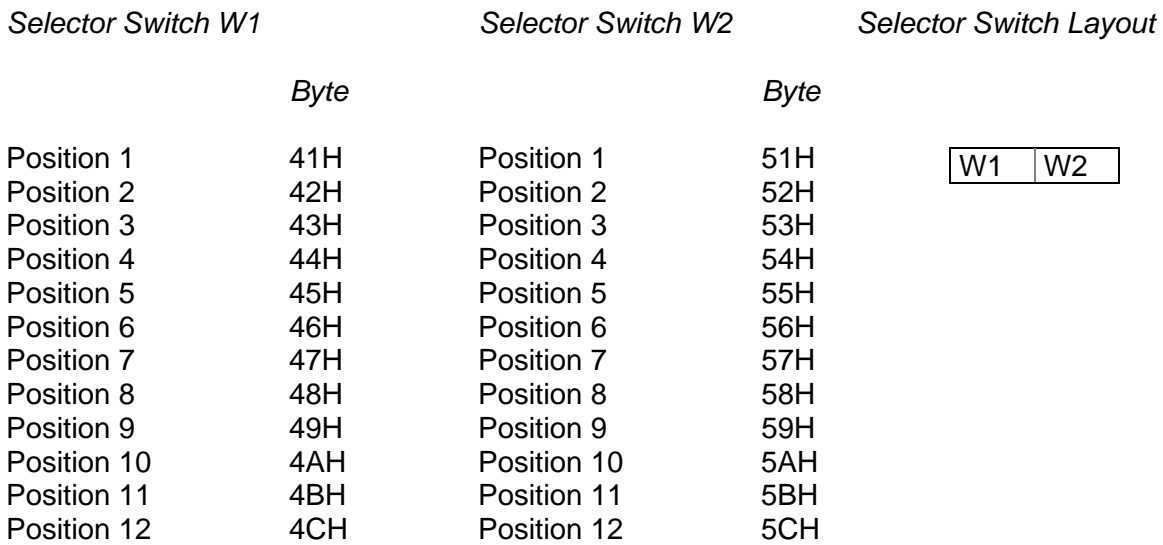

## **6. Status Check**

The actual status is requested from the pendant through the PLC.

The PLC can request the status of the selector switches and push-buttons at any time, it is recommended to do this after receiving a NAK, this will "reset" the HBLS.

#### a.) PLC is requesting actual status from the pendant

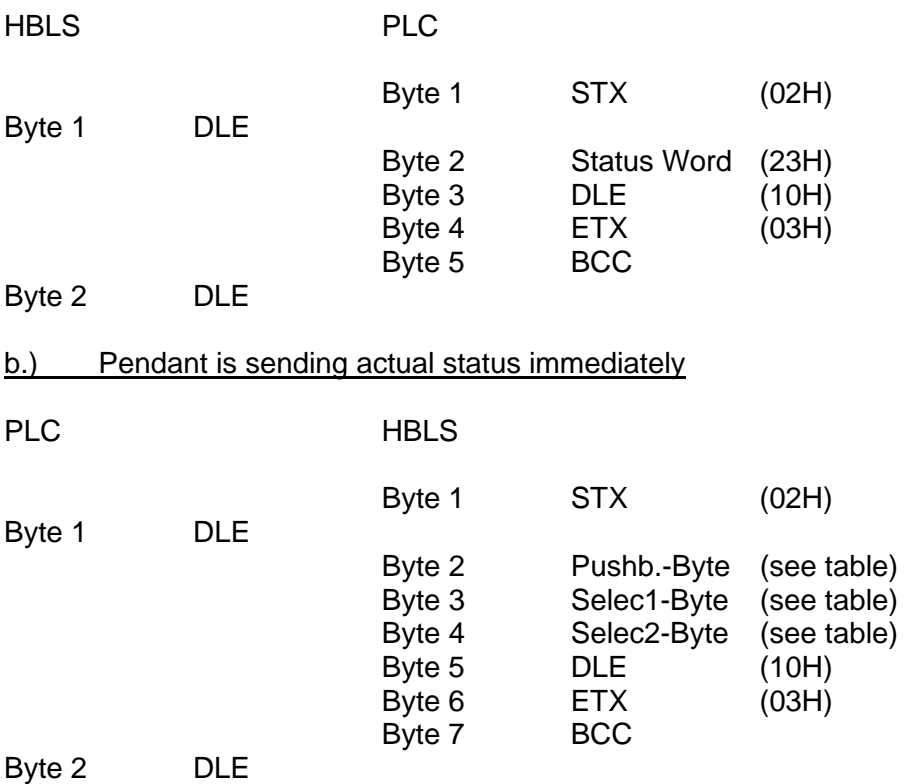

#### **Status request**

Status Word 23H

Push-button 1...12, Selector Switch 1, Selector Switch 2

The control has to receive the whole string of the status information, before sending a new STX.

#### *example:*

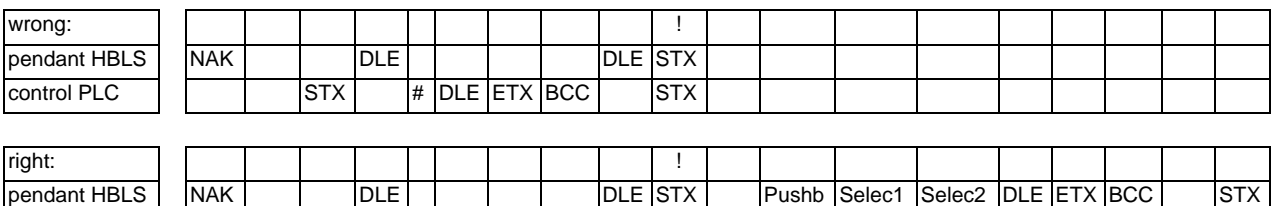

control PLC STX # DLE ETX BCC DLE DLE CONTROL DLE

## **7. LED on/off**

The LEDs can be switched on/off or set up to flash separately.

The PLC tells the pendant which LED has to be switched on or off.

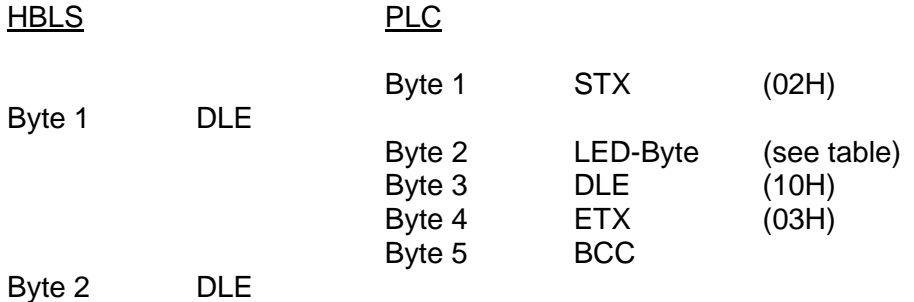

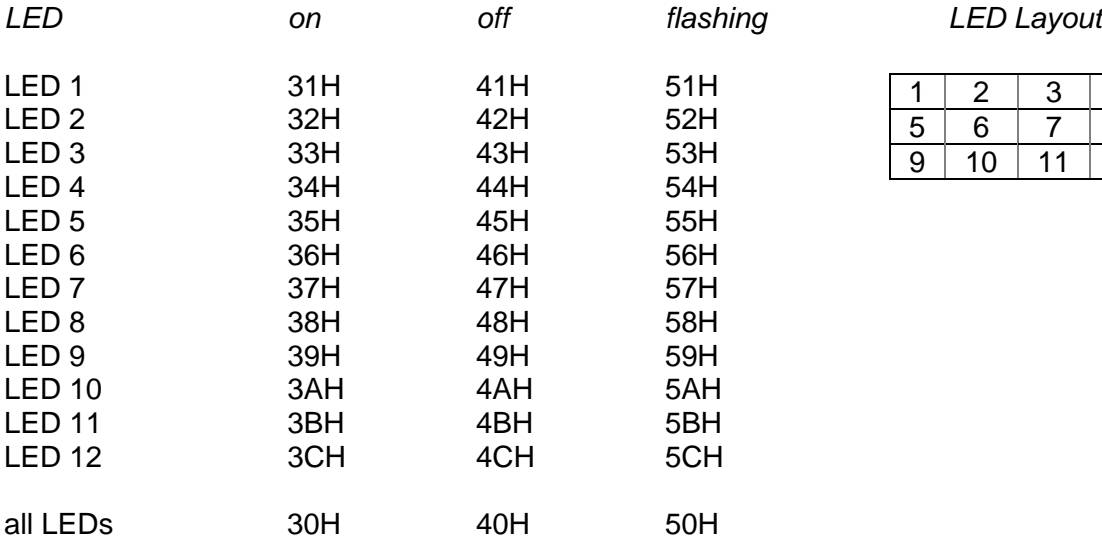

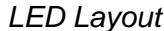

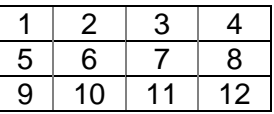

## **8. Data Transfer**

## **8.1 Protocol 3964 R**

The protocol of the serial interface is leant to the procedure 3964 R.

The data transfer starts by sending the STX character. The receiver has to respond within 128 ms with the DLE character. The transmitter will then send the information.

The connection will not be made if the receiver responds with NAK, a character <> DLE, an incorrect character, or if the response isn't in the proper time frame. The receiver will stop the data transfer after 3 unsuccessful attempts, and will then send a failure message (HBLS will show situation with all LEDs flashing).

When the receiver responds within allotted time frame with the DLE character, the data of the transmitter buffer will be sent to the receiver. The receiver itself is expecting the data within 128 ms. If the data is not sent within this time, the receiver will send the NAK character. The transmitter will then try to send the telegram again. The transmitter will stop the data transfer after 3 unsuccessful attempts, and will then send a failure message (HBLS will show situation with all LEDs flashing).

After sending the content of the buffer, the transmitter will add the DLE and ETX character as an acknowledgement. In addition to this, the transmitter will send the BCC character (**B**lock **C**heck **C**haracter).

The receiver will respond within 128 ms with the DLE character to confirm the successful data transmission, or will send the NAK character if an unsuccessful transmission has occurred.

## **8.2 Character Definition**

data format: 8 BIT, value range 0x00 ... 0xFF (00H ... FFH)

The value range has following chapters:

0x00 0x1F : common control characters 0x30 0x3C : push buttons change 0x41 0x4C : selector switch W1 status change 0x51 0x5C : selector switch W2 status change 0x30 0x3C : LED on 0x40 0x4C : LED off 0x50 0x5C : LED flashing 0x20 0x7F : control characters and instructions for the LCD (identified with 0x6C) 0x80....0xFF.: LCD character set (see chapter *Character Set* )

Control characters:

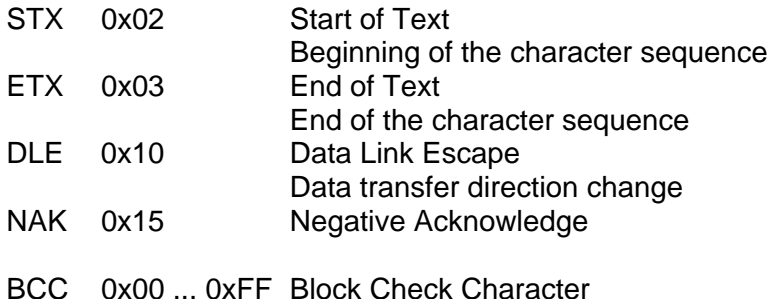

## **8.3 BCC Block Check Character / equal to 3964R**

The BCC (Block Check Character) is generated by calculation. All the characters in a string have to be exclusive OR'd with each. The resulted BCC character is added as the final character.

STX | Data Block DLE ETX | BCC

calculation:

 1. character of the data block XOR 2. character of the data block  $XOR$   $---$  XOR last character of the data block XOR DLE XOR ETX

 $=$  BCC

simplification:

The 2 control characters, ETX and DLE are always present. You can collect them (03 XOR 10 = 13) and calculate the data block separately. The result of the data block is afterwards exclusive OR'd with the constant value 13H.

BCC = ( XOR Data Block ) XOR ( 13H ).

### **8.4 Examples of BCC-Calculation**

#### *example 1, LED 7 switching ON:*

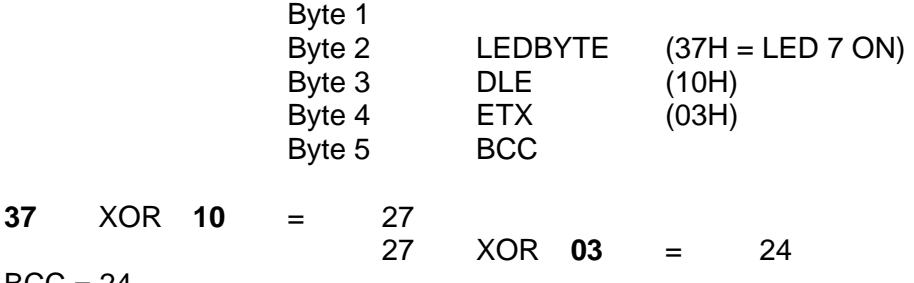

 $BCC = 24$ 

simplified variation: Data Block, existing of 1 character: 37 XOR 13 = 24

#### **example 2, display text Euchner:**

*Example of a data block, which displays the text* Euchner *at the actual cursor position: 0x6C 0xA5 0xD5 0xC3 0xC8 0xCE 0xC5 0xD2* 

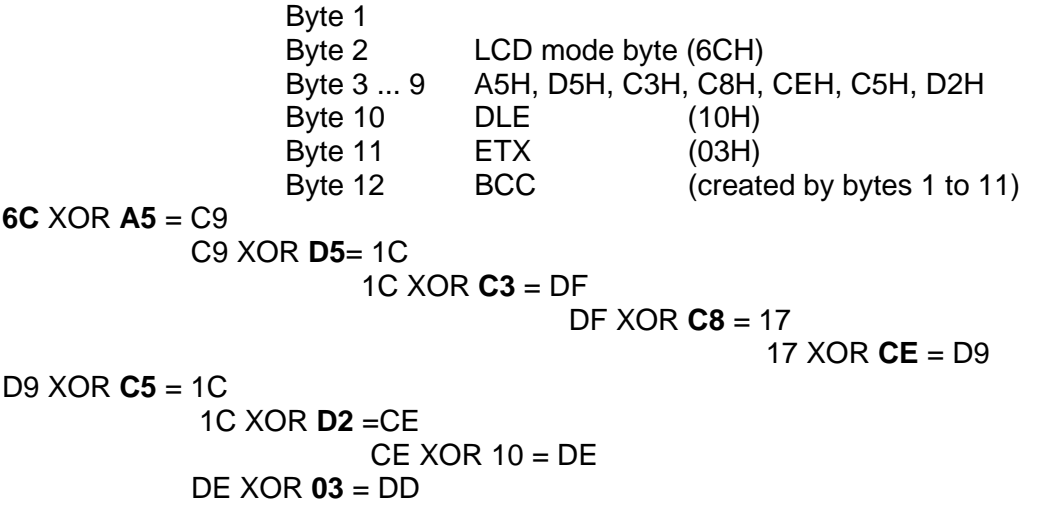

 $BCC = DD$ 

simplified variation: Data Block existing of

6CH, XOR A5H, XOR D5H, XOR C3H, XOR C8H, XOR CEH, XOR C5H, XOR D2H = CE

CE XOR 13 = DD

## **9. Priorities at data collision (PLC has higher priority)**

The PLC transmitter has a higher priority, and the HBLS transmitter has a lower priority.

In case of a collision, which means the HBLS recognises an incoming STX character from the PLC while sending its own STX to the PLC **at the same time**, the data, intended to transfer to the PLC will be interrupted and the data from the PLC will be handled first. When completed, the data transfer from the HBLS to the PLC will be repeated.

#### *Example of possible collisions:*

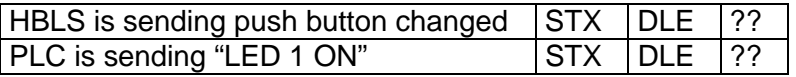

#### *Solution:*

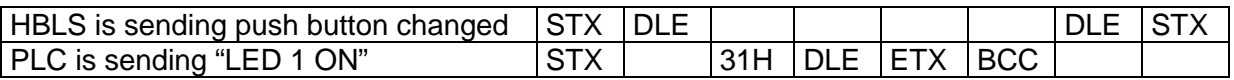

#### send Data to HBLS

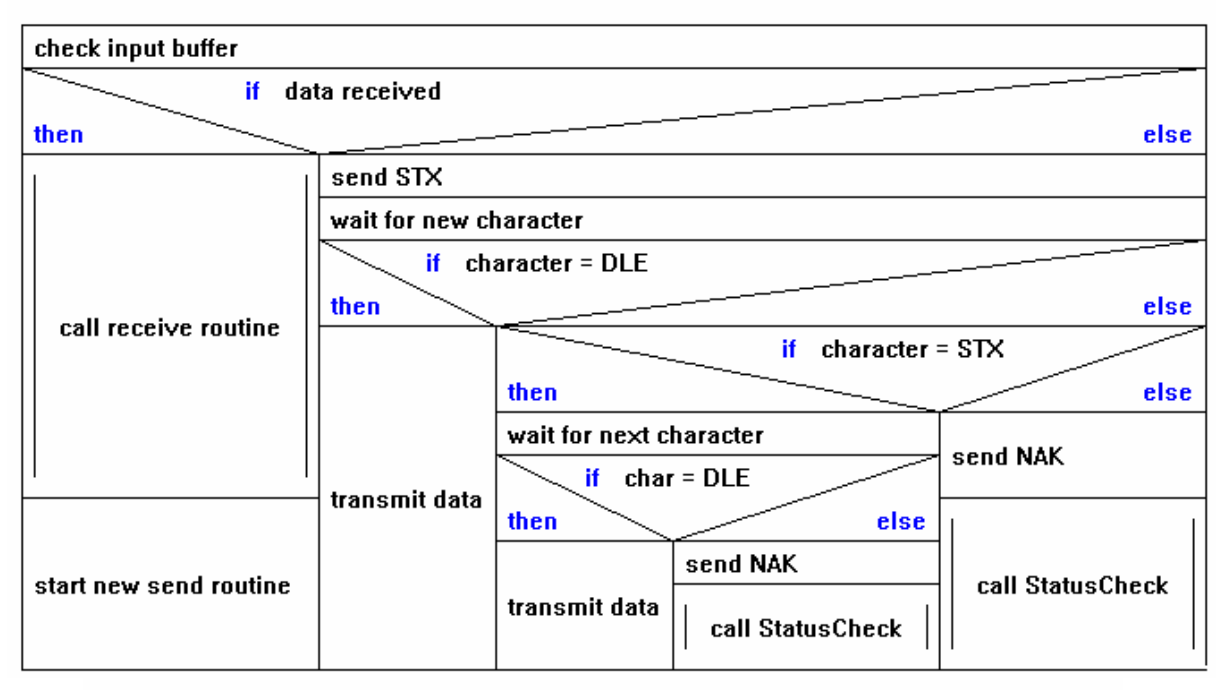

#### receive data

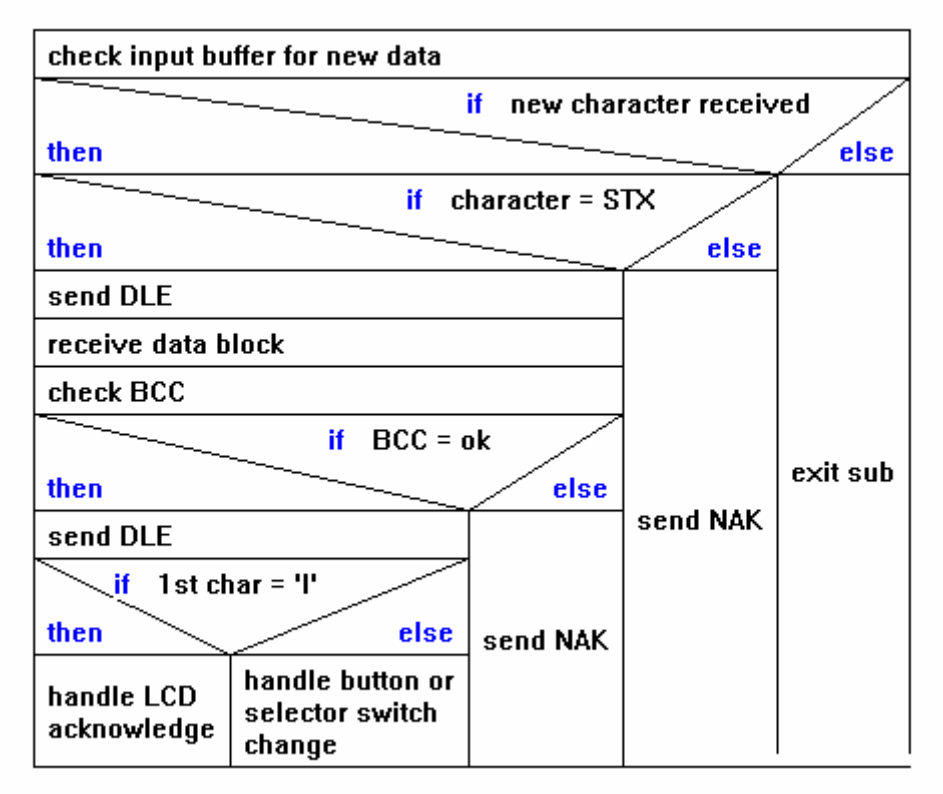

#### **StatusCheck**

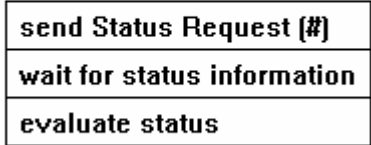

## **10. LC-Display**

The LCD operates in text mode.

The PLC transfers style attributes and content of the displayed message.

Frequently used messages will be transferred to the HBLS during an initialising routine and stored in the data memory (RAM). These messages can then be displayed by a short command.

Command to the LCD:

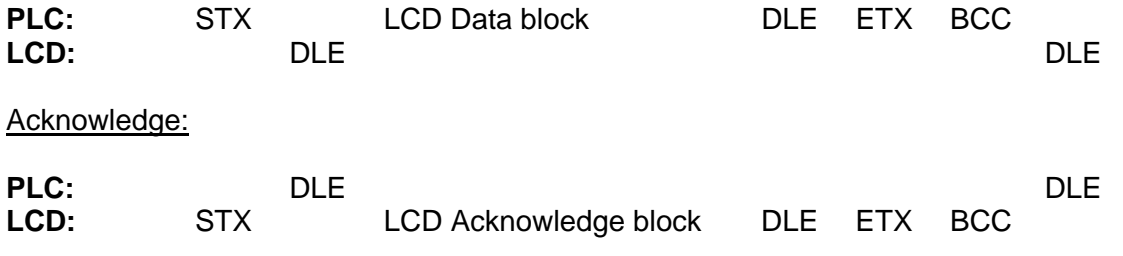

Each data block, which includes a command for the LCD (in contrast to push-buttons or selector switches) has to have a LCD identifier byte as the first sign:

## *Hex 0x6C / ASCII "small-l".*

A data block can include several commands with a maximum length of 128 Bytes.

#### **LCD Acknowledge block:**

After being adapted, each command has to be acknowledged with the LCD Acknowledge block. During this procedure, the HBLS is able to handle push buttons and LED commands. A further LCD data block can only be sent after the LCD Acknowledge block.

The acknowledge block includes the LCD identifier byte and an additional Status-Byte.

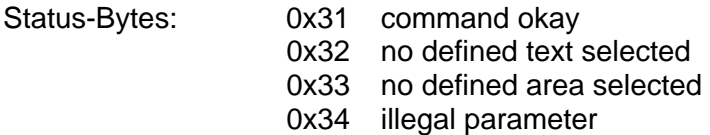

Hint: After a status check (request the actual status), the LCD Acknowledge block is no longer sent.

#### **EUCHNER Pendant station EUCHNER Pendant station**

*example 1:*

*LCD data block - LCD acknowledge block* 

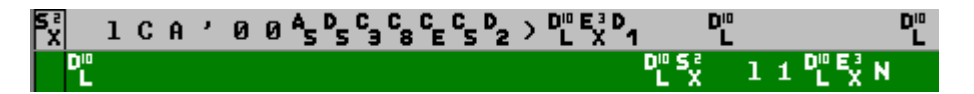

*example 2:*

*LCD data block - push button 5 activated - LCD acknowledge block – push button released* 

1 C A ' 0 0 % % % % % % % % 2 > "E % "

*example 3:*

*push button 6 activated - LCD data block - LED 5 ON - LCD acknowledge block - push button released* 

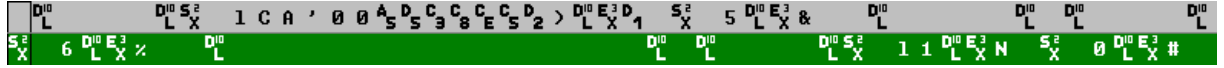

The typical delay time between the reception of the LCD string and the LCD acknowledge block is 20 ms.

Therefore, a push button change, happening during the transmission of a LCD string can be surely recognised by the PLC. Even a LED can be turned ON or OFF during this time delay.

*example 4: status request – status information: no push button activated, selector switch left 02, selector switch right 03* 

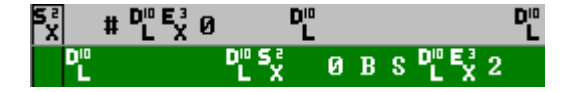

**It is not allowed to break a string, which is already in process. Before sending a new string, it is necessary to check the input (receiver) buffer for a STX, pending from the HBLS.** 

#### **10.1 Functions**

#### **10.1.1 Cursor Functions**

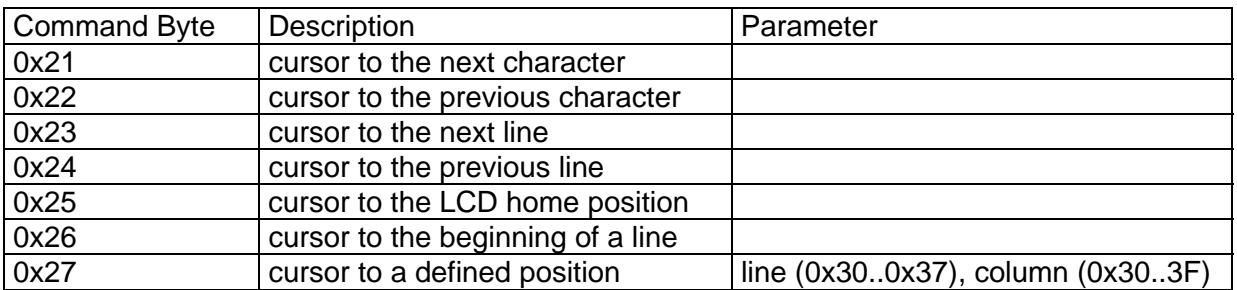

*Example of a data block, which first places the cursor at the display home position and then at line 2, column 3:* 

*0x6C 0x25 0x27 0x32 0x33* 

#### **10.1.2 Character displaying**

In order to display a character at the actual cursor position, it has to be written in the data block. The cursor will then be set to the next position (except at the end of the display).

*Example of a data block, which displays the text* Euchner *at the actual cursor position: 0x6C 0xA5 0xD5 0xC3 0xC8 0xCE 0xC5 0xD2* 

A text can also be displayed with different attributes by using Command-Bytes as shown in the following table.

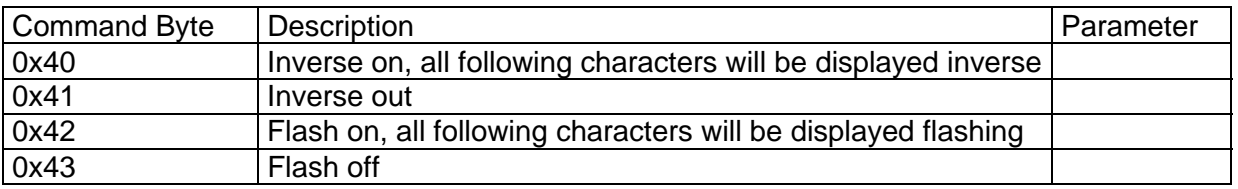

*Example of a data block which displays the text* Euchner *inverse at the actual cursor position:* 

*0x6C 0x40 0xA5 0xD5 0xC3 0xC8 0xCE 0xC5 0xD2 0x41*

Attributes will be kept set up unless they are set back.

#### **10.1.3 Delete Commands**

![](_page_39_Picture_145.jpeg)

Cursor will be moved to the next position with the command "Delete at actual cursor position".

*Example of a data block, which deletes the text beginning from the actual cursor position until the end of the line:* 

 *0x6C 0x29* 

*Example of a data block, which deletes the display from column 2, line 3 to column 12, line 6:* 

 *0x6C 0x2C 0x32 0x33 0x3C 0x36* 

#### **10.1.4 Text Commands**

The user can define up to 200 different messages, including their screen position, and display them with a short command. The text can have a maximum of 30 characters. End of text in a data block has to be marked with the LF-sign (0x0A).

The text can be changed at any time. If you define an already existing text as new, the old text will be overwritten. If you want to display a text which has not been defined, the Status Byte 0x32 has to be sent with the acknowledge protocol.

Additional LCD commands are allowed within an already defined text, so longer commands can be called through that short command (macro).

![](_page_39_Picture_146.jpeg)

Text-numbers: from 0x31 (Text 1) to 0xF9 (Text 200).

*Example of a data block, which defines text no. 5 (EUCHNER) in line 4, column 0: 0x6C 0x48 0x35 0x34 0x30 0xA5 0xD5 0xC3 0xC8 0xCE 0xC5 0xD2 0x0A* 

*Example of a data block, which displays text no. 5: 0x6C 0x49 0x35* 

*Example of a data block, which displays text no. 5 flashing: 0x6C 0x42 0x49 0x35 0x43* 

*Example of a data block, which defines a text with additional commands (delete display, place cursor at beginning, inverse output of EUCO):* 

*0x6C 0x48 0x36 0x30 0x30 0x2B 0x2A 0x40 0xA5 0xB5 0xA3 0xAF 0x41 0x0A* 

#### **10.1.5 Area Commands**

With one short command, the user can define up to 32 areas, which can be deleted, inverted or displayed flashing. The actual attribute will not be changed.

![](_page_40_Picture_85.jpeg)

Area-numbers: from 0x31 (area 1) to 0x51 (area 32).

If a non-defined area will be called, a acknowledge protocol with 0x33 will be sent.

*Example of a data block, which defines the area-no. 22 from line 4, column 0 to line 6, column 10:* 

*0x6C 0x4A 0x46 0x34 0x30 0x36 0x3A* 

- *Example of a data block, which deletes area-no. 22: 0x6C 0x4B 0x46*
- *Example of a data block, which displays area-no. 22 flashing: 0x6C 0x4D 0x46*

## **10.2 Character Set**

![](_page_40_Picture_86.jpeg)

#### **10.3 Command Overview**

![](_page_41_Picture_164.jpeg)

## **11. Installation**

To ensure, the EMC protection requirements are fulfilled, the connecting cable has to be shielded.

The shield of the mounted cable of the HBLS is el. connected to the connector housing.

The user has to fit a metal flange connector and its case has to be grounded. All extending lines (serial communication interface, counter modules, enabling switches, E-Stop) have also to be shielded and grounded at a central grounding point at the control.

Suitable RS 422-receiver circuits are necessary for the transmission of the handwheel signals A; /A and B; /B (e.g. 75176).

It is not permitted to use TTL level signals (only A and B, without /A or /B).

The serial communication interface requires an RS 422A transmitter circuit and an RS 422A receiver circuit.

For the correct choice of the wire diameters, the whole cable length is to be calculated.

## **12. Mechanical Dimensions**

![](_page_42_Figure_3.jpeg)

## **13. Ordering Table**

Pendant Station HBLS with lead 3.5m, straight and circular metal connector, 23-pin Euchner ID. No.: 072725

Manual, Demo- and test software available on the Internet:

www.euchner.de